Министерство науки и высшего образования Российской Федерации Федеральное государственное бюджетное образовательное учреждение высшего образования «Комсомольский-на-Амуре государственный университет»

> УТВЕРЖДАЮ Декан факультета Факультет кадастра и строительства  $44$  Сысоев О.Е. Bon word  $\angle$  2021 г.

Ŷ.

# РАБОЧАЯ ПРОГРАММА ДИСЦИПЛИНЫ

«Учебная практика (ознакомительная практика), 4 семестр»

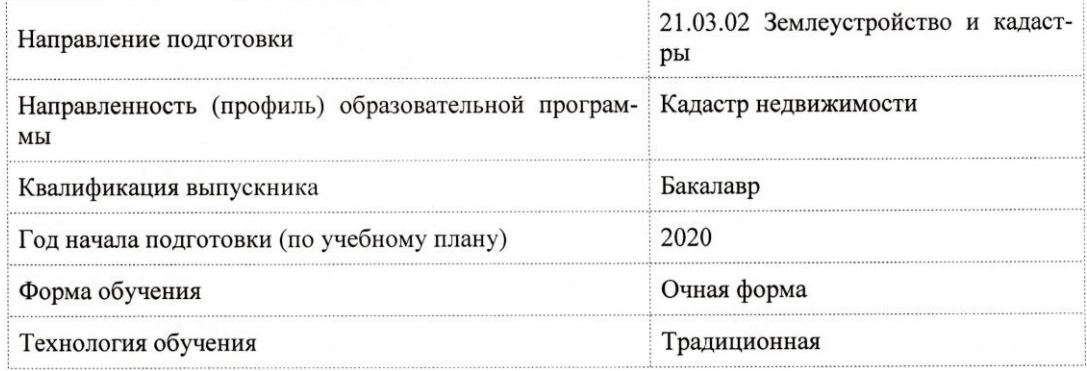

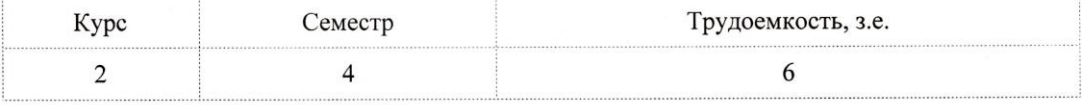

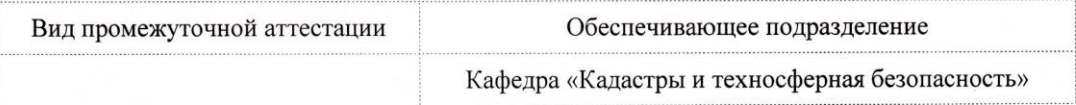

Разработчик рабочей программы:

Доцент, Доцент, Кандидат технических наук

 $\sqrt{2}$ 

Зайков В.И

#### СОГЛАСОВАНО:

Заведующий кафедрой

Кафедра «Кадастры и техносферная безопасность»

Муллер Н.В.

#### **1 Введение**

Рабочая программа и фонд оценочных средств дисциплины «Учебная практика (ознакомительная практика), 4 семестр» составлены в соответствии с требованиями федерального государственного образовательного стандарта, утвержденного приказом Минобрнауки Российской Федерации от 12.08.2020 № 978, и основ-ной профессиональной образовательной программы подготовки «Кадастр недвижимости» по направлению подготовки «21.03.02 Землеустройство и кадастры».

Практическая подготовка реализуется на основе:

Профессиональный стандарт 10.001 «СПЕЦИАЛИСТ В СФЕРЕ КАДАСТРОВОГО УЧЕТА».

Обобщенная трудовая функция: A Ведение и развитие пространственных данных государственного кадастра недвижимости.

НУ-1 Работать с цифровыми и информационными картами;

НУ-2 Использовать средства по оцифовке картографической информации;

НУ-3 Использовать современные средства вычислительной техники, работать в информационно-телекоммуционной сети «Интернет».

Профессиональный стандарт 10.009 «ЗЕМЛЕУСТРОИТЕЛЬ».

НЗ-1 Нормативные правовые акты, производственно-отраслевые нормативные документы, нормативно-техническая документация в области производства землеустроительных работ.

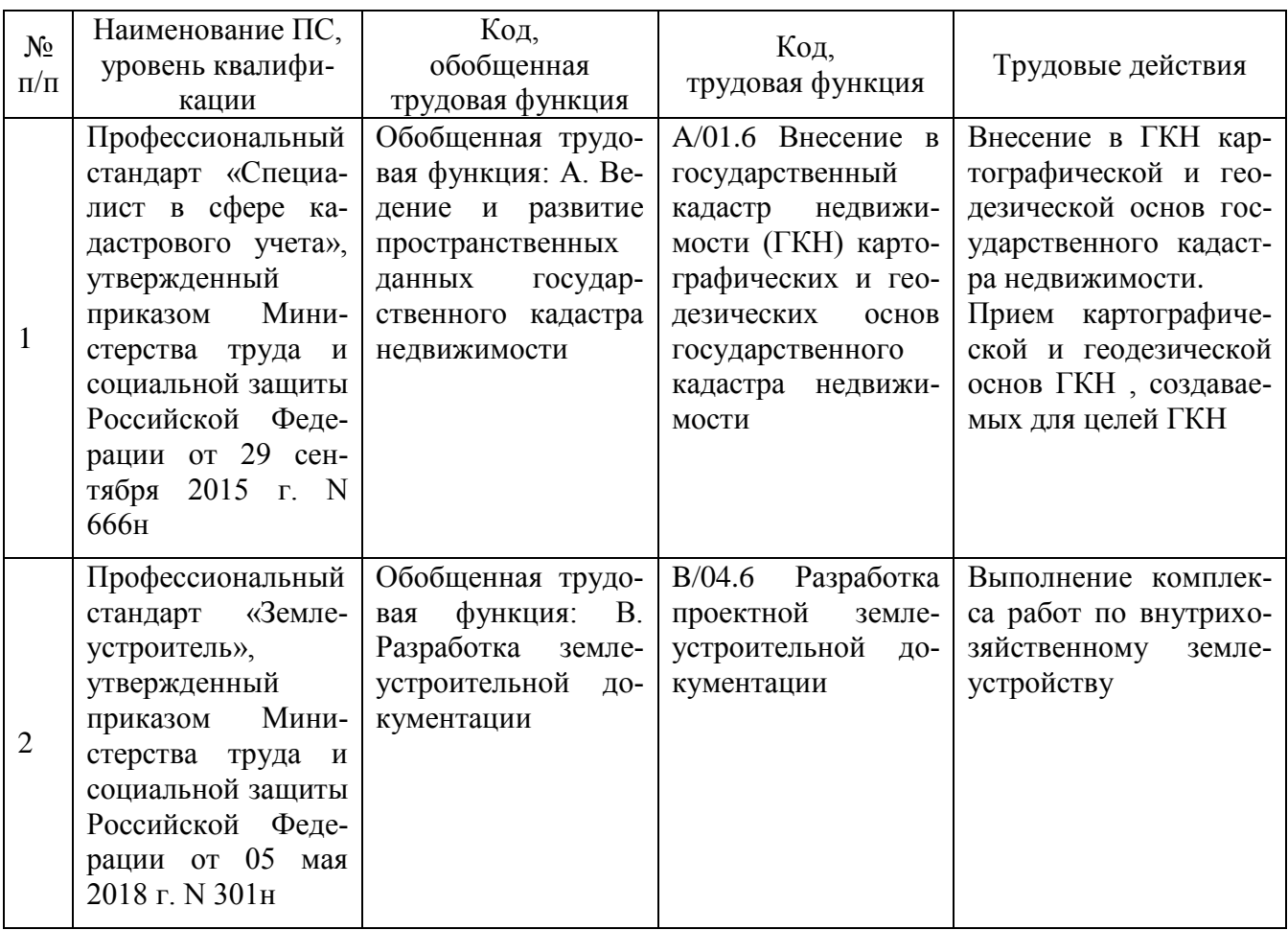

# Обшие положения

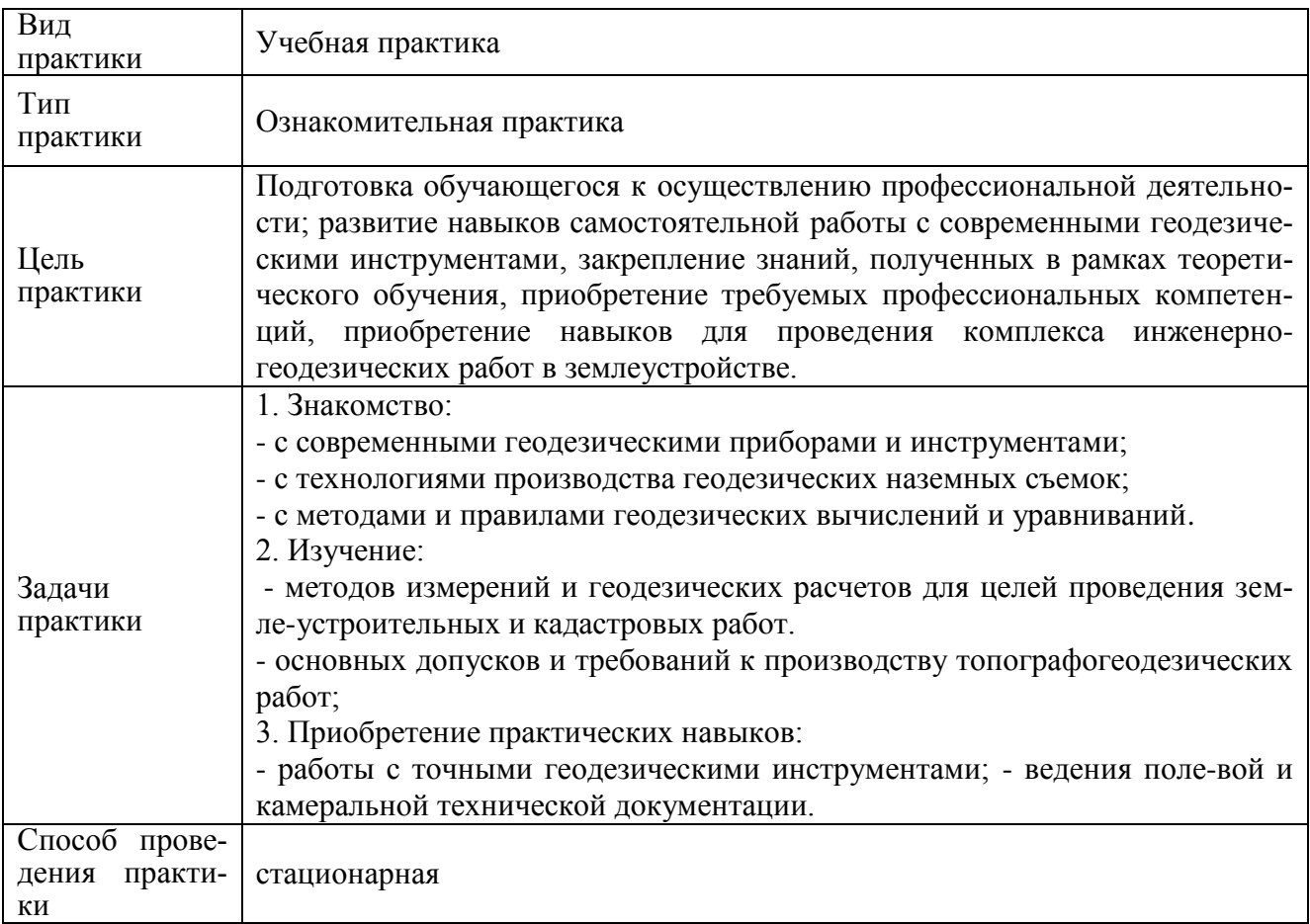

# 2 Перечень планируемых результатов обучения по практике соотнесенных с индикаторами достижения компетенций

Процесс освоения практики «Учебная практика (ознакомительная практика), 4 семестр» направлен на формирование следующих компетенций в соответствии с ФГОС ВО и основной образовательной программой (таблица 1):

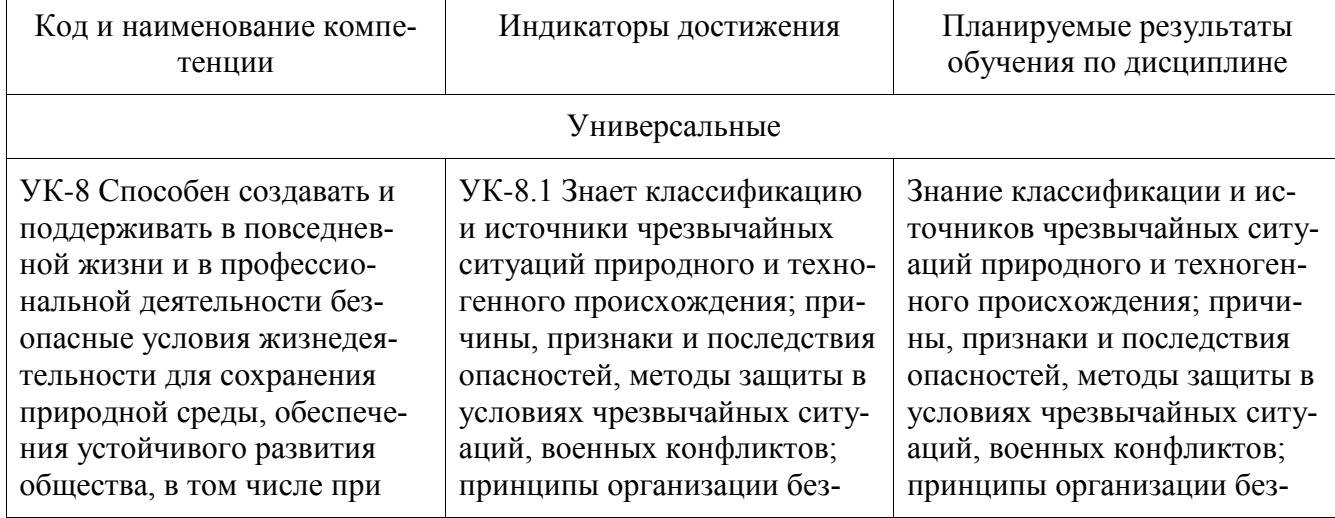

Таблица 1 - Компетенции и индикаторы их достижения

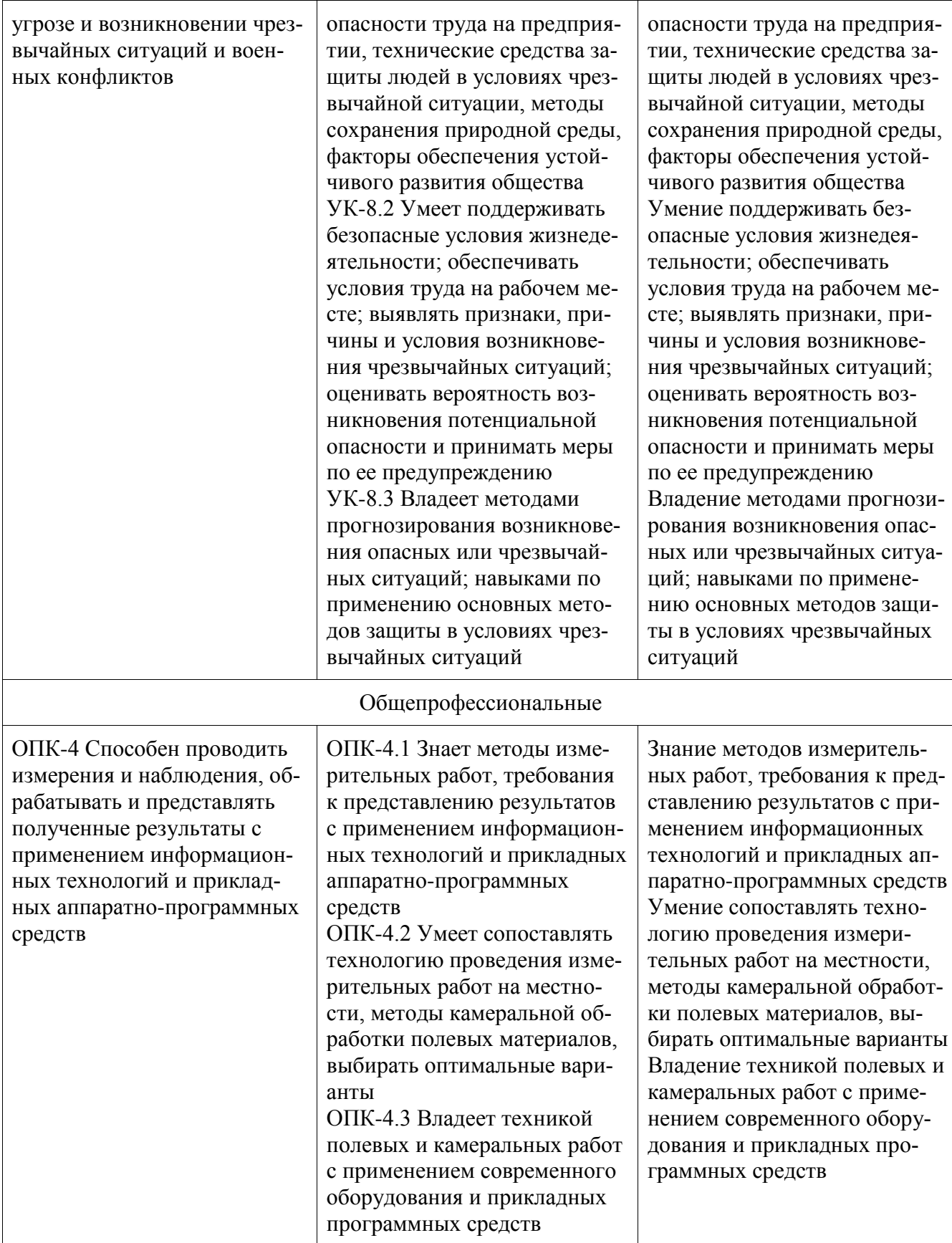

# **3 Место дисциплины (модуля) в структуре образовательной программы**

Дисциплина «Учебная практика (ознакомительная практика), 4 семестр» изучается на 2 курсе, 4 семестре.

Дисциплина входит в состав блока 1 «Дисциплины (модули)» и относится к базовой части.

Для освоения дисциплины необходимы знания, умения, навыки и / или опыт практической деятельности, сформированные в процессе изучения дисциплин / практик: «Учебная практика (исполнительская практика), 2 семестр», «Физическая культура и спорт», «Топографическое черчение», «Инженерная геодезия», «Геодезия в землеустройстве», «Учебная практика (исполнительская практика), 2 семестр».

Знания, умения и навыки, сформированные при изучении дисциплины «Учебная практика (ознакомительная практика), 4 семестр», будут востребованы при изучении последующих дисциплин: «Фотограмметрия и дистанционное зондирование», «Картография», «Прикладная геодезия», «Инновационные методы картографии», «Математическая обработка результатов геодезических измерений», «Методы обработки результатов геодезических измерений».

Дисциплина «Учебная практика (ознакомительная практика), 4 семестр» в рамках воспитательной работы направлена на формирование у обучающихся активной гражданской позиции, знаний правовых основ и законов в профессиональной деятельности, воспитание чувства ответственности, умения аргументировать, самостоятельно мыслить, ответственности за выполнение учебно-производственных заданий.

# **4 Объем дисциплины (модуля) в зачетных единицах с указанием количества академических часов, выделенных на контактную работу обучающихся с преподавателем (по видам учебных занятий) и на самостоятельную работу обучающихся**

Общая трудоемкость (объем) дисциплины составляет 6 з.е., 216 акад. час.

Распределение объема дисциплины (модуля) по видам учебных занятий представлено в таблице 2.

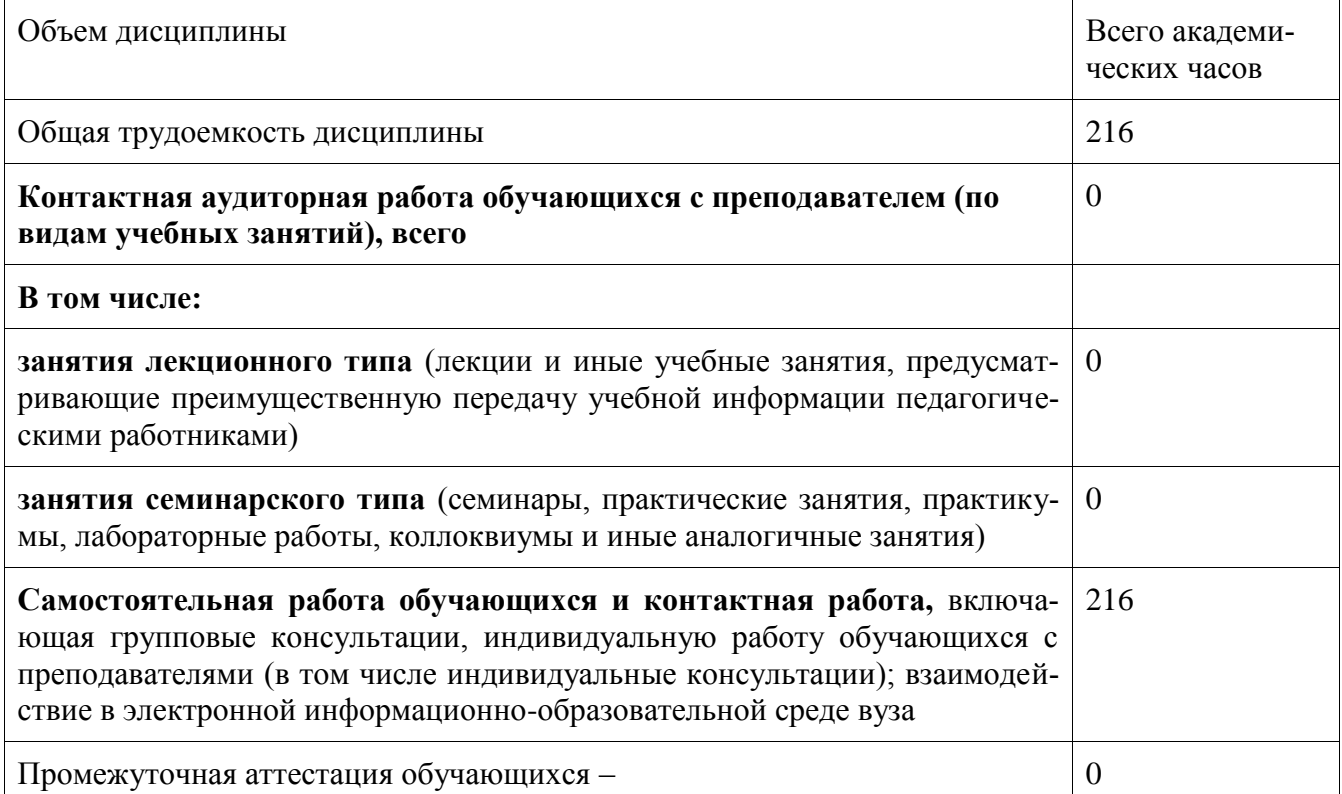

Таблица 2 – Объем дисциплины (модуля) по видам учебных занятий

# 5 Содержание практики

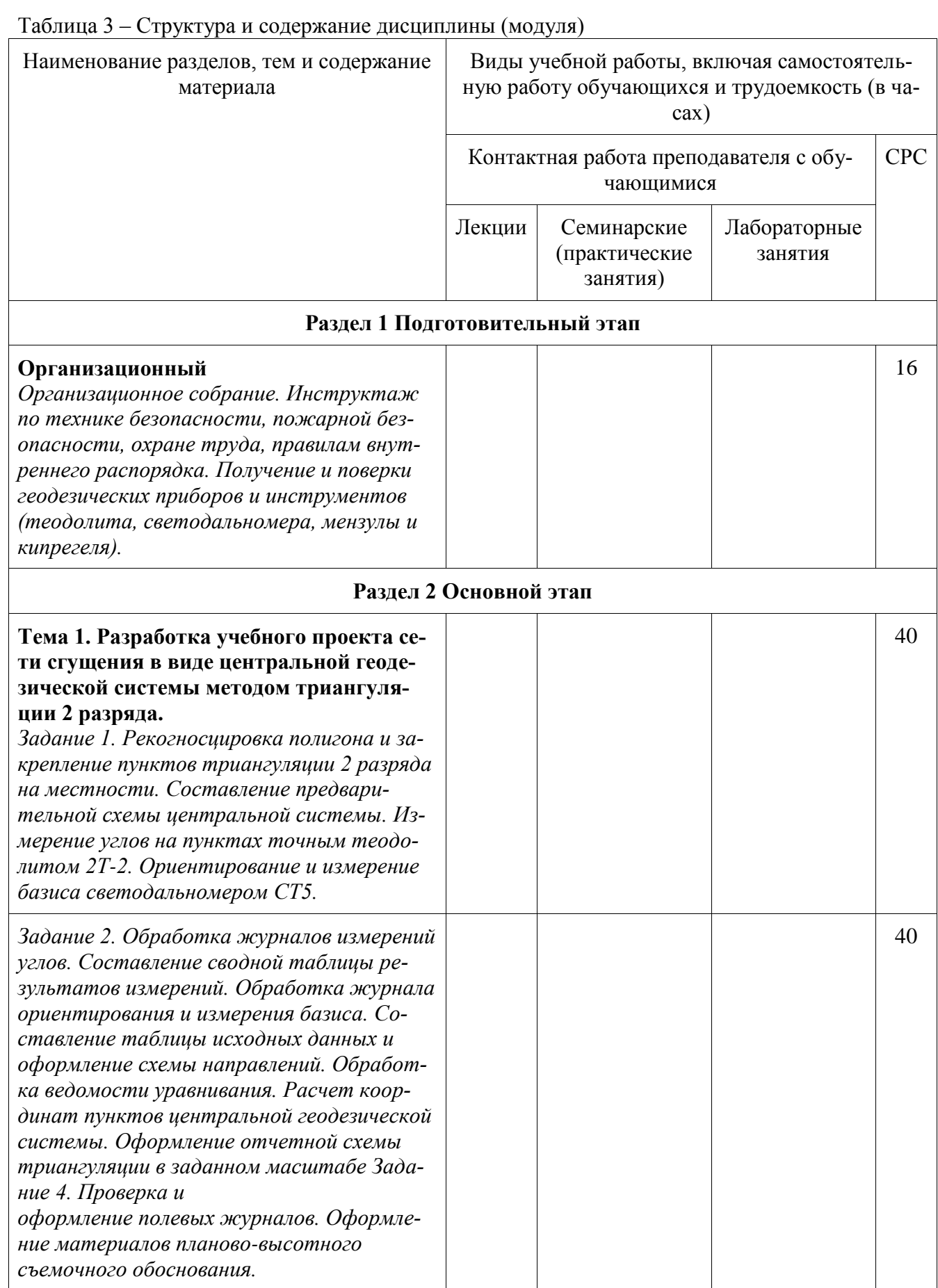

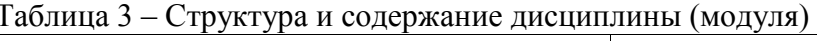

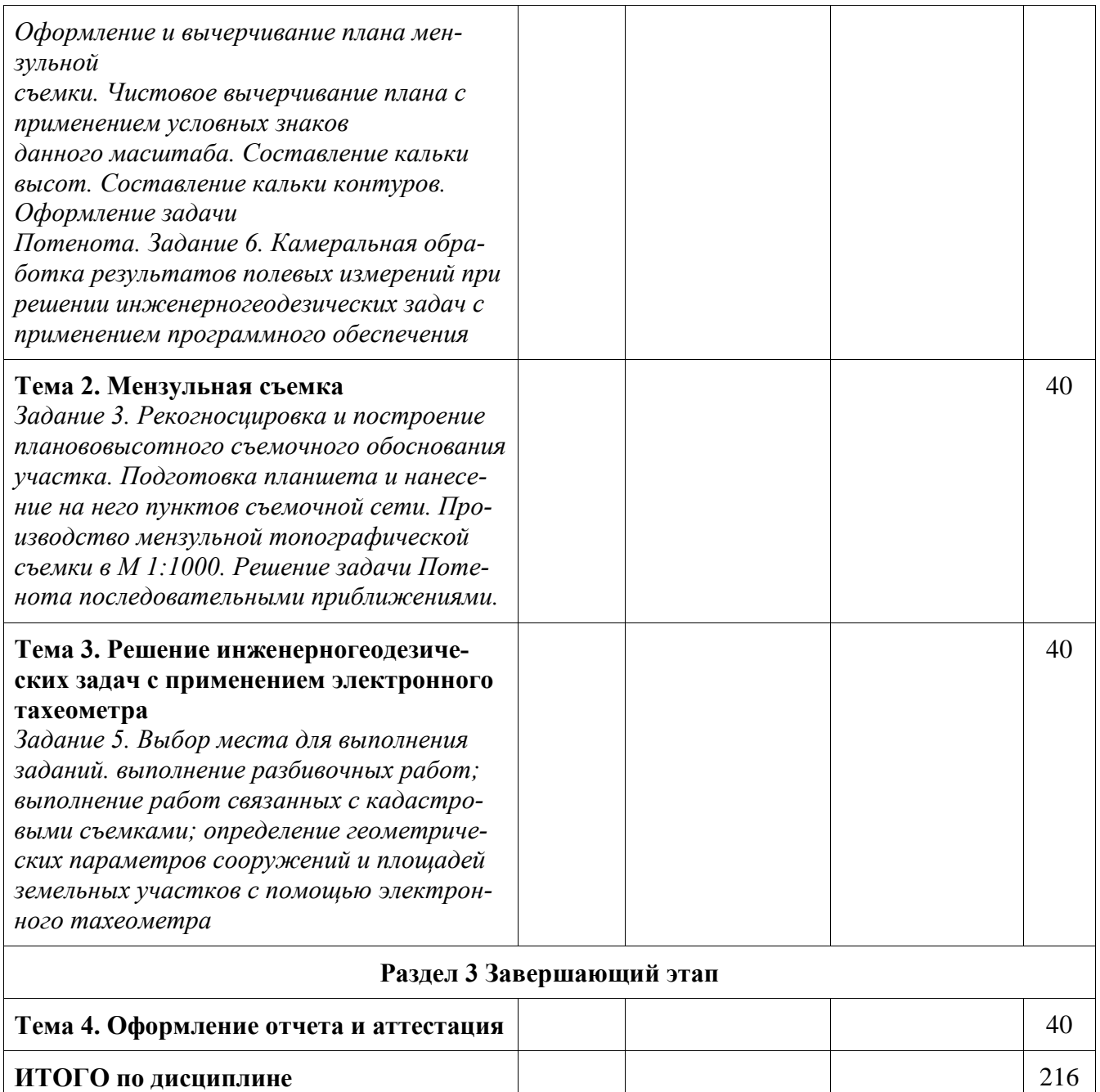

# **6 Формы отчетности по практике**

Формами отчётности по практике являются:

- 1. Дневник по практике, который содержит
- ФИО студента, группа, факультет;
- номер и дата выхода приказа на практику;
- сроки прохождения практики;
	- ФИО руководителей практики от университета и профильной органи-зации,

их должности;

- цель и задание на практику;
- рабочий график проведения практики;
- путёвка на практику;
- график прохождения практики;

#### отзыв о работе студента.

2. Отчет обучающегося по практике.В

отчет по практике включаются:

- титульный лист;
- содержание;
- индивидуальное задание;
- введение;
- основная часть, в которую входят полевые материалы (полевые журналы,

абрисы, кроки и др.) и камеральные (таблицы, схемы, планы);

- список использованных источников;
- заключение;
- приложения.

# **7 Оценочные средства для проведения текущего контроля и промежуточной аттестации обучающихся по практике**

Фонд оценочных средств для проведения текущего контроля успеваемости и промежуточной аттестации представлен в Приложении 1.

Полный комплект контрольных заданий или иных материалов, необходимых для оценивания результатов обучения по практике хранится на кафедре-разработчике в бумажном и электронном виде.

# **8 Учебно-методическое и информационное обеспечение практики**

# **8.1 Основная литература**

1 Инженерная геодезия : учебник для вузов / под ред. Д.Ш.Михелева. -10-е изд., перераб. и доп. - Москва : Академия, 2010; 2008; 2006. - 496с.

2 Неумывакин, Ю.К. Практикум по геодезии : учебное пособие для студентов вузов / Ю. К. Неумывакин, А. С. Смирнов. - Москва. : Картгео-центр : Геодезиздат, 1995. - 315с.

2 Авакян, В. В. Прикладная геодезия: технологии инженерно- геодезических работ [Электронный ресурс] : учеб. пособие / В.В. Авакян. – Вологда : Инфра-Инженерия, 2016. – 588 с. // ZNANIUM.COM : электронно-библиотечная система. – Режим доступа: [http://www.znanium.com/catalog.php,о](http://www.znanium.com/catalog.php)граниченный. – Загл. с экрана.

7 Гиршберг, М. А. Геодезия [Электронный ресурс] : учебник / М.А.Гиршберг. – Москва : НИЦ ИНФРА-М, 2016. – 384 с. // ZNANIUM.COM :

электронно-библиотечная система. – Режим доступа: [http://www.znanium.com/catalog.php,](http://www.znanium.com/catalog.php) ограниченный. – Загл. с экрана.

# 8.1 Дополнительная литература

1 Куштин, И.Ф. Геодезия : учебно-практическое пособие / И. Ф. Куш-тин, В. И. Куштин. - Ростов н/Д : Феникс, 2009. - 909с.

3 Инструкция по топографической съемке в масштабах 1: 5000, 1: 2000, 1: 1000 и 1: 500 [Электронный ресурс] : дата введения 1983-01-01. Доступ изпроф. справ. системы «Техэксперт».

4 Условные знаки для топографических планов масштабов 1: 5000, 1: 2000, 1: 1000, 1: 500 [Электронный ресурс] : утв. ГУГК при Совете Мини-стров СССР 25 нояб. 1986 г. Доступ из проф. справ. системы «Техэксперт».

5 Полевая геодезическая практика [Электронный ресурс]: методиче-ские указания для студентов лесохозяйственных, лесопромышленных, строи- тельных и природоустроительных специальностей. – Йошкар-Ола : Марий- ский государственный технический университет, Поволжский государствен- ный технологический университет, ЭБС АСВ, 2009.— 56 c. // IPRbooks : электронно-библиотечная система. – Режим

доступа: [http://www.iprbookshop.ru/586.html,](http://www.iprbookshop.ru/586.html) ограниченный. – Загл. с экрана. Режим доступа: [http://www.iprbookshop.ru/22591.html.](http://www.iprbookshop.ru/22591.html)

6 Неумывакин Ю.К. Геодезическое обеспечение землеустроительных и кадастровых работ: справ. пособие / Ю.К.Неумывакин, М.И. Перский. – Москва.: Картгеоцентр-Геодезиздат, 1996. – 344с.: ил

**8.3 Современные профессиональные базы данных и информационные справочные системы, используемые при осуществлении образовательного процесса по практике**

1. ZNANIUM.COM : электронно-библиотечная система: сайт. – Москва, 2011 - . – URL: **[http://www.znanium.com](http://www.znanium.com/)** (дата обращения 21.09.2021), режим доступа: по подписке.

2. eLIBRARY.ru : научная электронная библиотека : сайт. – Москва,

2000 – . – URL: **[https://elibrary.ru](https://elibrary.ru/)** (дата обращения: 21.09.2021). – Режим доступа: для зарегистрир. пользователей.

3. IPRbooks : электронно-библиотечная система: сайт. – Москва, 2018 - . - URL: **[http://www.iprbookshop.ru](http://www.iprbookshop.ru/)** (дата обращения 21.09.2021), режим доступа: по подпис-ке

4. Консультант Плюс : справочно-правовая система: сайт. – Москва, 1997 - . – URL: **[http://www.consultant.ru](http://www.consultant.ru/)** (дата обращения 22.09.2021). Режим доступа: по подписке.

# **8.4 Перечень ресурсов информационно-телекоммуникационной сети «Интернет», необходимых для прохождения практики**

1. Росреестр : Федеральная служба государственной регистрации, кадастра и картографии : сайт. – Москва, 2016 - . - URL: **<https://rosreestr.ru/site/>** (дата обращения 22.09.2021).

2. Хабаровский край: официальный сайт Хабаровского края и Правительства Хабаровского края. – Хабаровск, 2014 - . – URL: **<https://www.khabkrai.ru/khabarovsk-krai>** (дата обращения 22.09.2021).

3. Комсомольск-на-Амуре: официальный сайт органов местного самоуправления города Комсомольска-на-Амуре. – Комсомольск-на-Амуре, 2005 -. – URL: **<http://www.kmscity.ru/power/adm>** (дата обращения 22.09.2021).

4. Росстат: Федеральная служба государственной статистики Российской Федерации : сайт. – Москва, 1999 - . – URL: **[http://www.gks.ru](http://www.gks.ru/)** (дата обращения 22.09.2021).

5. Официальный сайт администрации Комсомольского муниципального района. – Комсомольск-на-Амуре, 2014 -. – URL: **[http://www.raion-kms.ru](http://www.raion-kms.ru/)**. (дата обращения 22.09.2021).

## **8.5 Лицензионное и свободно распространяемое программное обеспечение, используемое при осуществлении образовательного процесса по практике**

Таблица 4 – Перечень используемого программного обеспечения

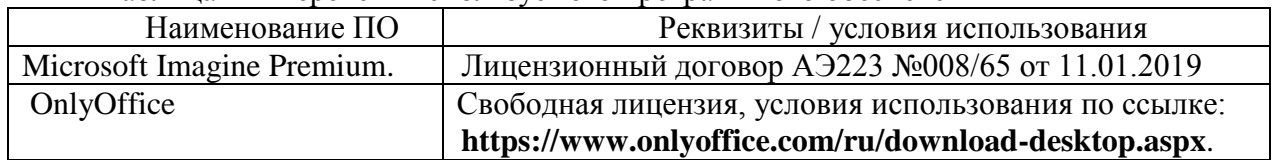

#### **9 Организационно-педагогические условия**

Организация образовательного процесса регламентируется учебным планом и календарным учебным графиком. Язык обучения (преподавания) - русский. Для всех видов аудиторных занятий академический час устанавливается продолжительностью 45 минут.

При формировании своей индивидуальной образовательной траектории обучающийся имеет право на зачёт соответствующих практик, освоенных в процессе предшествующего обучения, который освобождает обучающегося от необходимости их повторного прохождения.

Зачёт практики осуществляется при условии, что её вид и продолжительность, указанные в представленных обучающимся документах об образовании, соответствуют учебному плану образовательной программы с учётом направленности (профиля) / специализации.

В нижеперечисленных случаях выпускающая кафедра может проводить оценивание (переаттестацию) фактического достижения обучающимся планируемых результатов практики:

- наименование ранее пройденной практики не совпадает с действующим учебным планом, но компетенции по практике совпадают;

- наименование ранее пройденной практики совпадает с действующим учебным планом, но компетенции совпадают частично;

- не совпадает профиль образовательной программы;

- трудоёмкость пройденной практики совпадает с трудоёмкостью практики в действующем учебном плане менее чем на 80 %.

#### **9.1 Образовательные технологии**

В процессе прохождения практики используются следующие технологии:

#### **Стандартные методы обучения**:

– самостоятельная работа обучающихся вне аудитории, в которую включается выполнение заданий практики в соответствии с индивидуальным заданием и рекомендованными источниками литературы;

освоение методов анализа информации и интерпретации результатов;

 выполнение письменных аналитических и расчетных заданий в рамках практики с использованием рекомендуемых информационных источников (учебники, издания периодической печати, сайты в сети Интернет);

 консультации преподавателя по актуальным вопросам, возникающим у студентов в ходе прохождения практики; методологии выполнения практических заданий, подготовке отчета по практике, выполнению аналитических заданий.

#### **Методы обучения с применением интерактивных форм**:

Для выполнения индивидуального задания и формирования отчета по практике обучающиеся используют арсенал программных продуктов (п. 8.5).

Прохождение практики предполагает использование технологий:

 электронно-библиотечных систем для самостоятельного изучения научной и учебнометодической литературы;

справочно-правовых систем, в том числе, КонсультантПлюс;

информационные технологии для сбора, хранения и обработки информации.

#### **9.2 Самостоятельная работа обучающихся по практике**

Самостоятельная работа студентов – это процесс активного, целенаправленного приобретения студентом новых знаний, умений, навыков без непосредственного участия преподавателя, характеризующийся предметной направленностью, эффективным контролем и оценкой результатов деятельности обучающегося.

Цели самостоятельной работы:

 систематизация и закрепление полученных теоретических знаний и практических умений студентов;

углубление и расширение теоретических знаний;

 формирование умений использовать нормативную и справочную документацию, специальную литературу;

 развитие познавательных способностей, активности студентов, ответственности и организованности;

 формирование самостоятельности мышления, творческой инициативы, способностей к саморазвитию, самосовершенствованию и самореализации;

развитие исследовательских умений и академических навыков.

Самостоятельная работа может осуществляться индивидуально или группами студентов в зависимости от цели, объема, уровня сложности, конкретной тематики.

Технология организации самостоятельной работы студентов включает использование информационных и материально-технических ресурсов университета и объекта прохождения практики.

Помещения для самостоятельной работы обучающихся оснащены компьютерной техникой с возможностью подключения к сети «Интернет» и обеспечением доступа в электронную информационно-образовательную среду организации.

#### **9.3 Методические рекомендации для обучающихся по прохождению практики**

#### **Права и обязанности студентов**

Во время прохождения практики студенты имеют право:

- получать информацию, не раскрывающую коммерческой тайны организации для выполнения программы и индивидуального задания практики;

- с разрешения руководителя организации и руководителей ее структурных подразделений пользоваться информационными ресурсами организации;

- получать компетентную консультацию специалистов организации по вопросам, предусмотренным заданием практики;

- принимать непосредственное участие в профессиональной деятельности организации базы практики.

#### **Перед прохождением практики студенты обязаны:**

- ознакомиться с программой прохождения практики по направлению подготовки 21.04.02 - Землеустройство и кадастры и внимательно изучить ее;

- выбрать место прохождения практики и написать заявление;

- оформить дневник практики;

- разработать календарный план прохождения этапов практики.

# **Во время прохождения практики студенты обязаны:**

- выполнить программу практики;

- вести дневник практики о характере выполненной работы и достигнутых результатах;

- подчиняться действующим в организации правилам внутреннего распорядка дня;

- соблюдать требования трудовой дисциплины;

- изучить и строго соблюдать правила эксплуатации оборудования, техники безопасности, охраны труда и другие условия работы в организации.

#### **По окончании практики студенты обязаны:**

- оформить все отчетные документы.

#### **Порядок ведения дневника**

В соответствии с РИ 7.5-2 «Организация и проведение практик обучающихся» все студенты в обязательном порядке ведут дневники по практике. В дневнике отмечаются: сроки, отдел, участок работы, виды выполненных работ, фиксируется участие студента в различных мероприятиях.

Дневник прохождения производственной практики должен содержать:

- ежедневные записи о выполняемых действиях с указанием даты, фактического содержания и объема действия, названия места выполнения действия, количества дней или часов, использованных на выполнение действия, возможные замечания

- предложения студента-практиканта. После каждого рабочего дня надлежащим образом оформленный дневник представляется студентом-практикантом на подпись непосредственного руководителя практики по месту прохождения практики, который заверяет соответствующие записи своей подписью;

по итогам практики в конце дневника ставится подпись непосредственного руководителя производственной практики, которая, как правило, заверяется печатью.

#### **Составление отчета по практике**

Отчет по практике «Учебная практика (ознакомительная практика)» выполняется в печатном варианте в соответствии с требованиями РД 013-2016 «Текстовые студенческие работы. Правила оформления» и подшивается в папку (типа «скоросшиватель»). Отчет состоит из: введения, основной части, заключения, списка литературы и приложений.

Введение должно отражать актуальность практики «Учебная практика (ознакомительная практика)», ее цель и задачи (какие виды практической деятельности и какие умения, навыки планирует приобрести студент) (1,5 - 2 страницы).

Основная часть включает в себя характеристику объекта исследования, сбор и обработку соответствующей статистической, технической, нормативно-правовой и (или) иной информации по предмету исследования, в т.ч. с использованием профессионального программного обеспечения и информационных технологий. По возможности, включаются в отчет и элементы научных исследований. Содержание основной части минимум 11 страниц.

В заключении приводятся общие выводы и предложения, а также краткое описание проделанной работы и даются практические рекомендации.(1,5 - 2 страницы).

Список литературы состоит из нормативно-правовых актов, учебников и учебных пособий, научных статей, использованных в ходе выполнения индивидуального задания.

Приложения помещают после списка литературы в порядке их отсылки или обращения к ним в тексте. В качестве приложений рекомендуется предоставлять копии документов, бланков договоров, организационно-распорядительных документов, аналитических таблиц, иных документов, иллюстрирующих содержание основной части.

По окончании практики в последний рабочий день студенты оформляют и представляют отчет по практике и все необходимые сопроводительные документы.

Отчет и характеристика рассматриваются руководителем практики «Учебная практика (ознакомительная практика)» от кафедры. Отчет предварительно оценивается и допускается к защите после проверки его соответствия требованиям, предъявляемым данными методическими указаниями. Защита отчетов организуется в форме собеседования. По результатам защиты руководитель выставляет общую оценку, в которой отражается качество представленного отчета и уровень подготовки студента к практической деятельности; результаты оцениваются по пятибалльной системе. При неудовлетворительной оценке студент должен повторно пройти практику.

Сданный на кафедру отчет и результат защиты, зафиксированный в ведомости и зачетной книжке студента, служат свидетельством успешного окончания практики «Учебная практика (ознакомительная практика)».

# **10 Описание материально-технического обеспечения, необходимого для осуществления образовательного процесса по практике**

Для реализации программы практики «Учебная практика (ознакомительная практика)» на базе ФГБОУ ВО «КнАГУ» используется материально-техническое обеспечение, перечисленное в таблице 5.

| Аудитория | Наименование<br>аудитории<br>(лаборатории) | Используемое<br>оборудование    | Назначение оборудования       |
|-----------|--------------------------------------------|---------------------------------|-------------------------------|
| 228/1     | Компьютерный                               | Компьютерная                    | Выполнение поверочных рас-    |
|           | класс                                      | техника<br>$\mathbf{c}$<br>BO3- | четов, камеральная обработка  |
| 212/1     | ВЦ ФКС                                     | можностью                       | результатов измерений, оформ- |
|           |                                            | подключения<br>К                | ление отчета                  |
|           |                                            | сети интернет и                 |                               |
|           |                                            | доступом<br>К                   |                               |
|           |                                            | электронно-                     |                               |
|           |                                            | образовательной                 |                               |
|           |                                            | среде КнАГУ                     |                               |

Таблица 5 – Материально-техническое обеспечение практики на базе КнАГУ

#### **11 Иные сведения**

# **Методические рекомендации по обучению лиц с ограниченными возможностями здоровья и инвалидов**

Освоение практики обучающимися с ограниченными возможностями здоровья может быть организовано как совместно с другими обучающимися, так и в отдельных группах. Предполагаются специальные условия для получения образования обучающимися с ограниченными возможностями здоровья.

Профессорско-педагогический состав знакомится с психолого-физиологическими особенностями обучающихся инвалидов и лиц с ограниченными возможностями здоровья, индивидуальными программами реабилитации инвалидов (при наличии). При необходимости осуществляется дополнительная поддержка преподавания тьюторами, психологами, социальными работниками, прошедшими подготовку ассистентами.

Форма проведения аттестации для студентов-инвалидов устанавливается с учетом индивидуальных психофизических особенностей. Для студентов с ОВЗ предусматривается доступная форма предоставления заданий оценочных средств, а именно:

 в печатной или электронной форме (для лиц с нарушениями опорно-двигательного аппарата);

 в печатной форме или электронной форме с увеличенным шрифтом и контрастностью (для лиц с нарушениями слуха, речи, зрения);

методом чтения ассистентом задания вслух (для лиц с нарушениями зрения).

 Студентам с инвалидностью увеличивается время на подготовку ответов на контрольные вопросы. Для таких студентов предусматривается доступная форма предоставления ответов на задания, а именно:

 письменно на бумаге или набором ответов на компьютере (для лиц с нарушениями слуха, речи);

 выбором ответа из возможных вариантов с использованием услуг ассистента (для лиц с нарушениями опорно-двигательного аппарата);

устно (для лиц с нарушениями зрения, опорно-двигательного аппарата).

При необходимости для обучающихся с инвалидностью процедура оценивания результатов обучения может проводиться в несколько этапов.

# **ФОНД ОЦЕНОЧНЫХ СРЕДСТВ<sup>1</sup> по практике**

«Учебная практика (ознакомительная практика)»

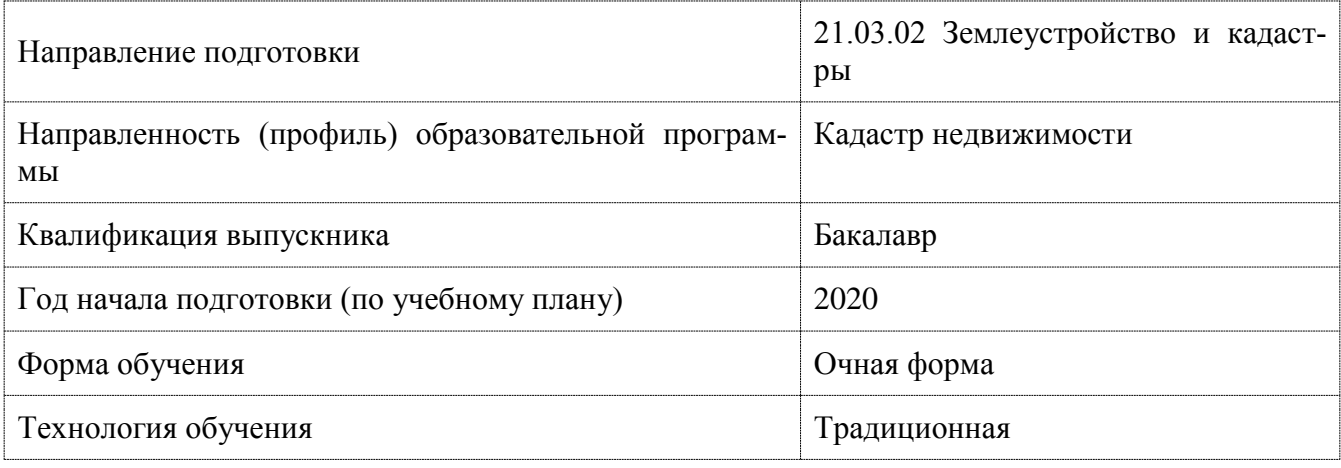

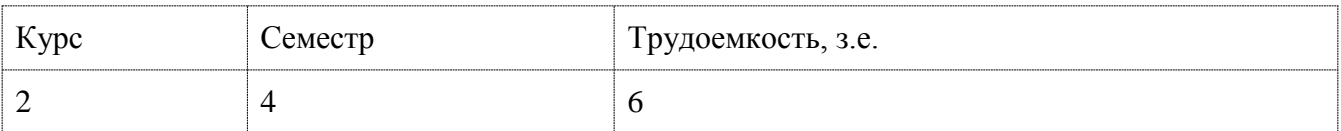

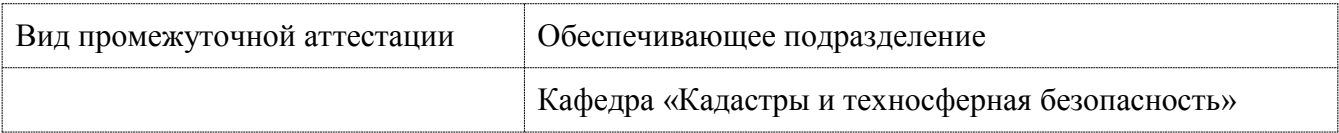

 $\overline{a}$ 

<sup>1</sup> В данном приложении представлены типовые оценочные средства. Полный комплект оценочных средств, включающий все варианты заданий, предлагаемых обучающемуся, хранится на кафедре в бумажном и электронном виде.

# 1 Перечень планируемых результатов обучения по практике соотнесенных с индикаторами достижения компетенций

Процесс освоения практики «Учебная практика (ознакомительная практика), 4 семестр» направлен на формирование следующих компетенций в соответствии с ФГОС ВО и основной образовательной программой (таблица 1):

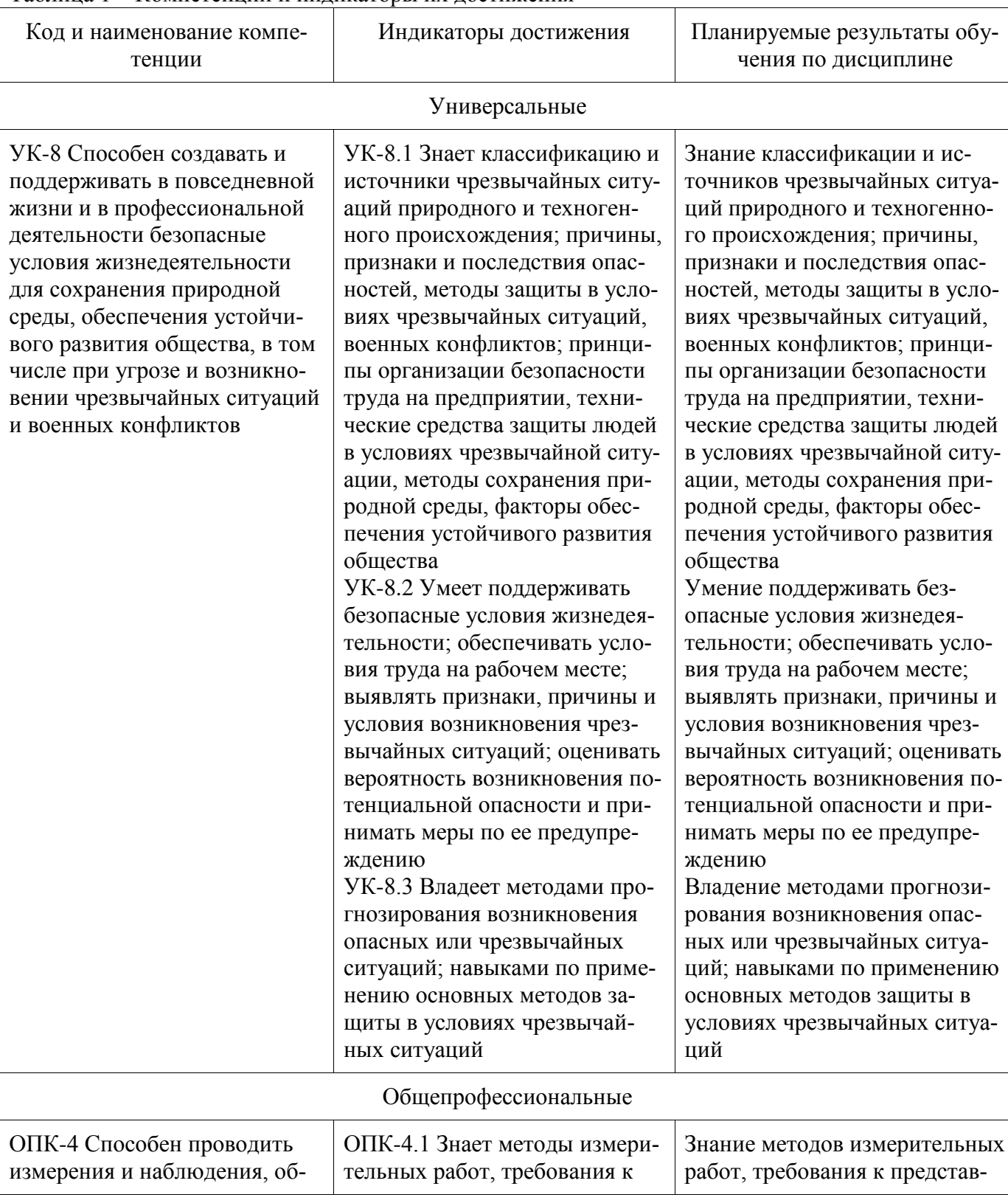

Таблина 1 – Компетеннии и инликаторы их лостижения

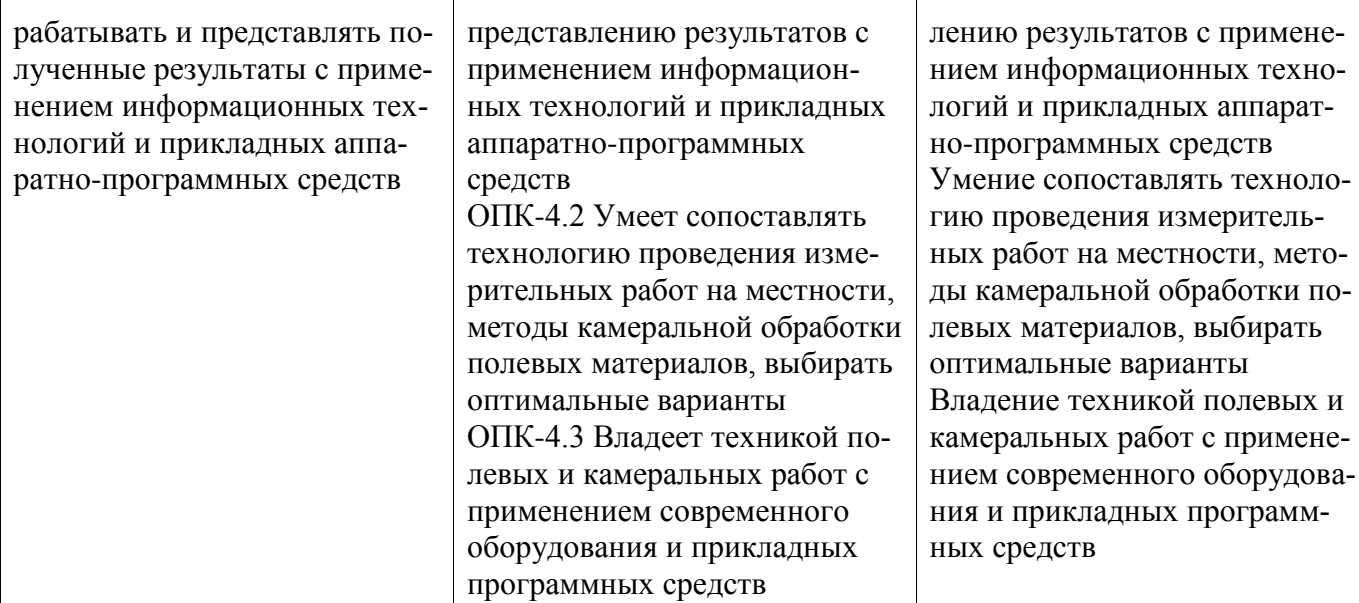

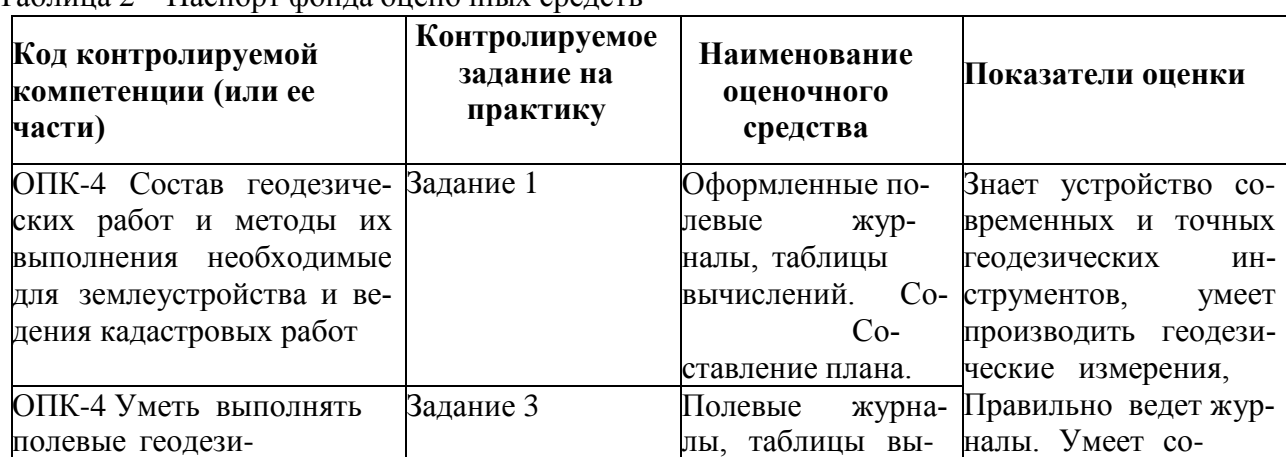

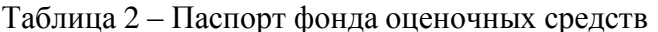

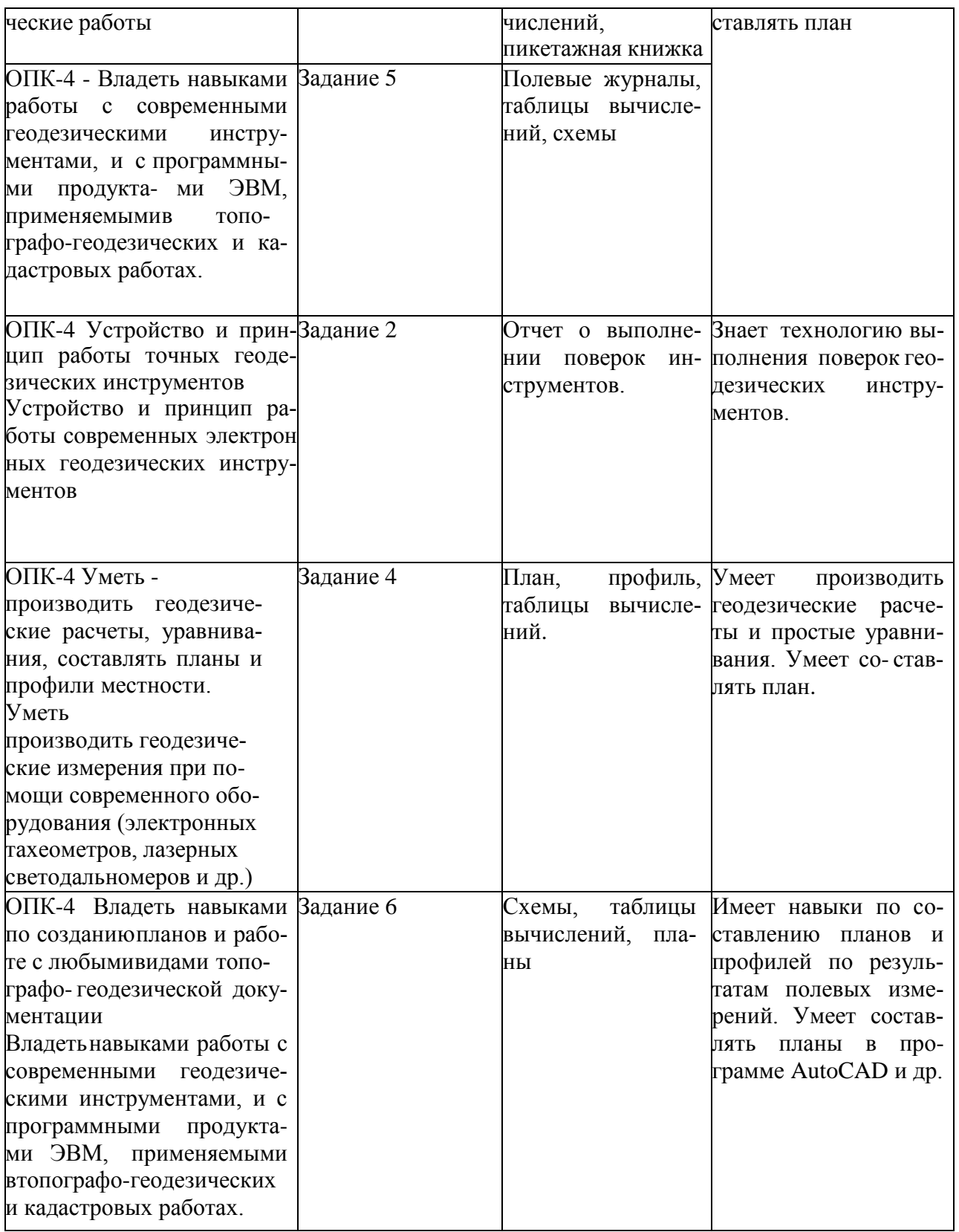

Промежуточная аттестация проводится в форме дифференцированного зачета с учетом результатов работы в полевых условиях, качества выполнен- ных камеральных работ и результатов собеседования.

Методические материалы, определяющие процедуры оценивания зна-

ний, умений, навыков и (или) опыта деятельности, характеризующих этапы формирования компетенций, представлены в виде технологической картыпрактики (таблица 5).

# **ТЕХНОЛОГИЧЕСКАЯ КАРТА ОЦЕНКИ РЕЗУЛЬТАТОВ ПРАКТИКИ**

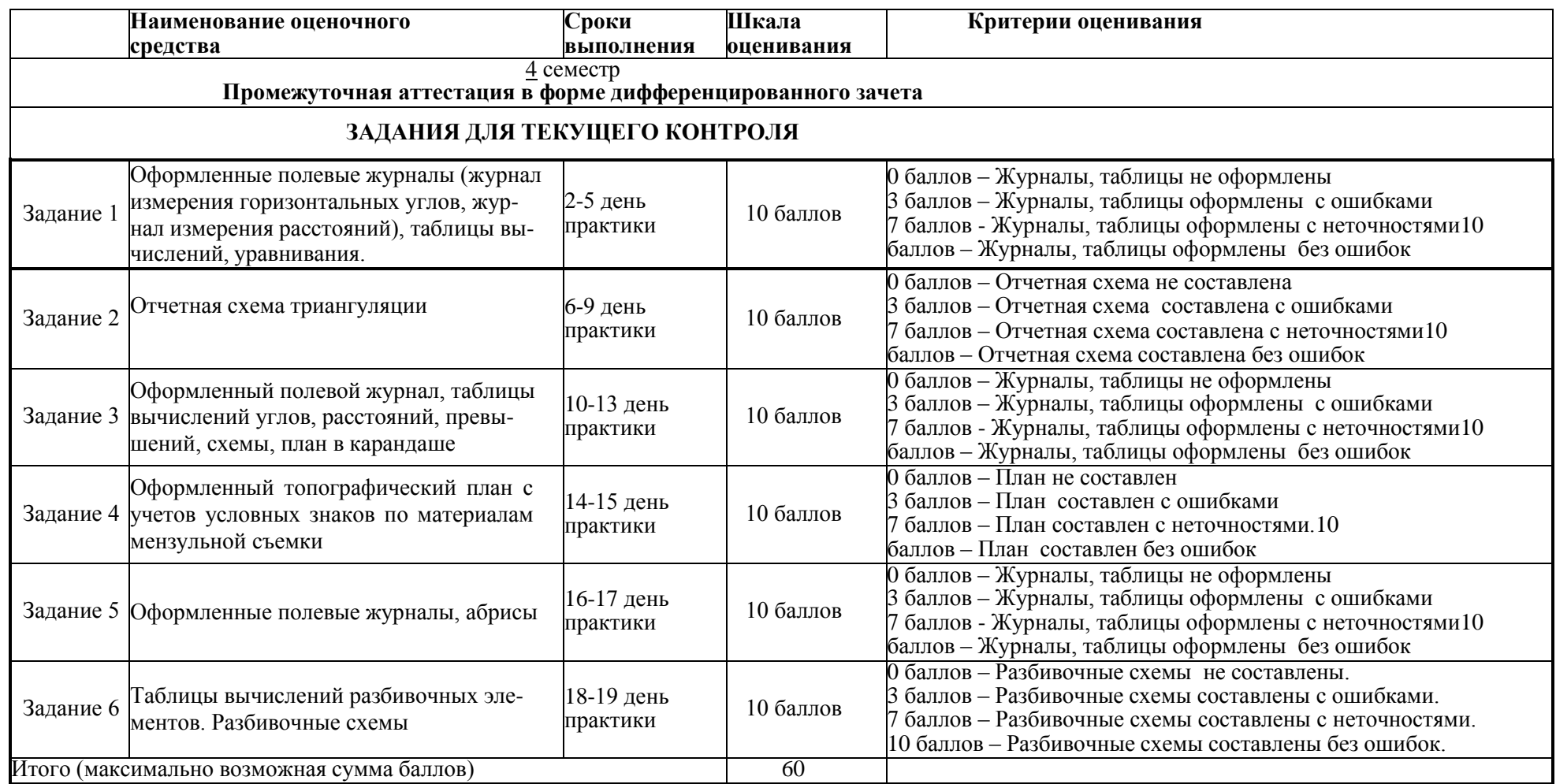

#### **Критерии оценки результатов текущего контроля:**

- *0 – 64 % от максимально возможной суммы баллов – «неудовлетворительно»;*
- *65 – 74 % от максимально возможной суммы баллов – «удовлетворительно»;*
- *75 – 84 % от максимально возможной суммы баллов – «хорошо»;*
- *85 – 100 % от максимально возможной суммы баллов – «отлично».*

# **ОТЗЫВ О РАБОТЕ СТУДЕНТА РУКОВОДИТЕЛЯ ОТ УНИВЕРСИТЕТА заполняется в дневнике практики по форме:** ОТЗЫВ О РАБОТЕ СТУДЕНТА

руководителя практики от университета

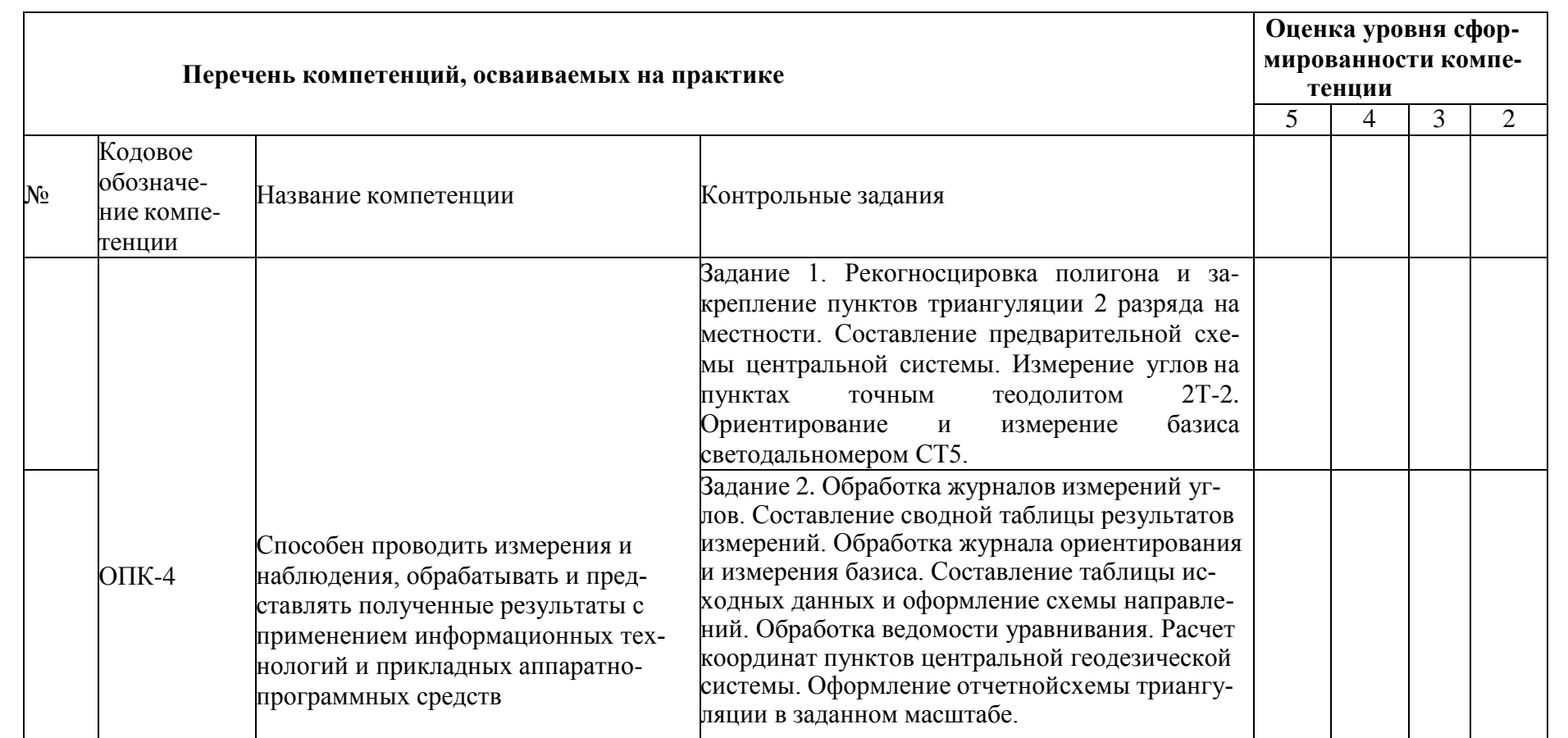

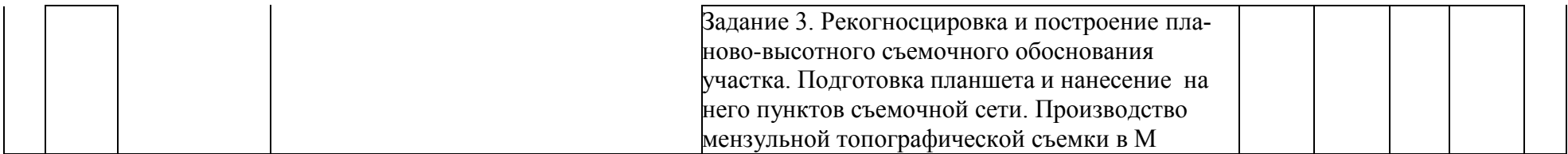

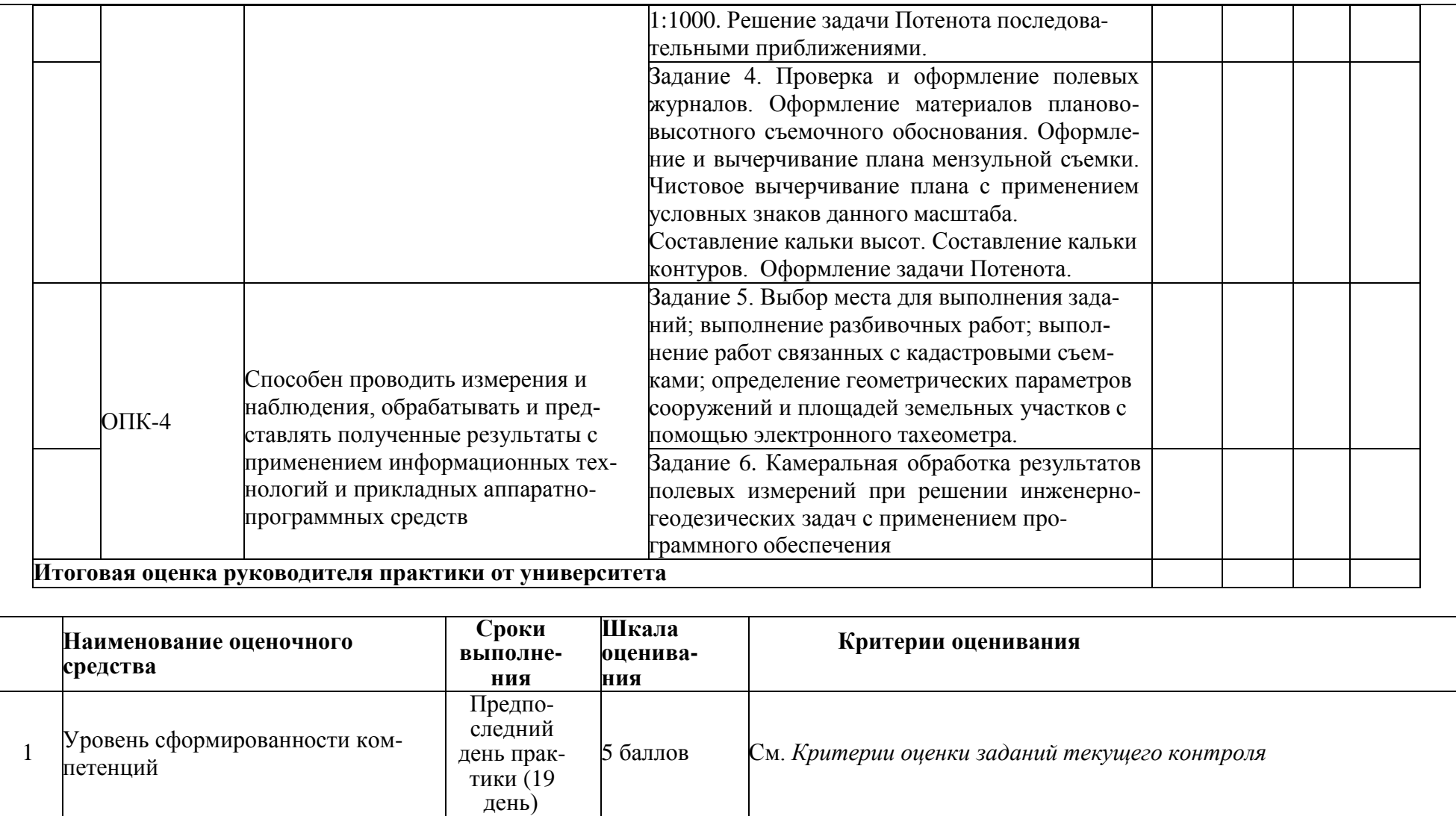

# **ОБЩАЯ ОЦЕНКА**

# уровня сформированности компетенций **заполняется в дневнике практики по форме:**

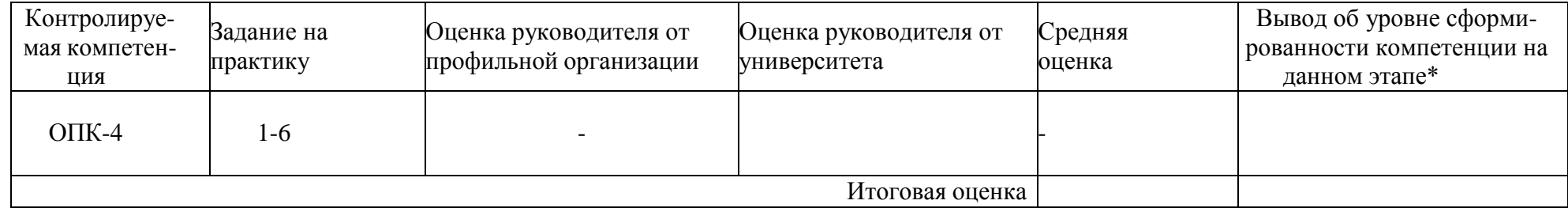

\* 5 – умения и навыки сформированы в полном объёме

4 – умения и навыки сформированы в достаточном объеме3 –

умения и навыки сформированы частично

2 – умения и навыки не сформированы

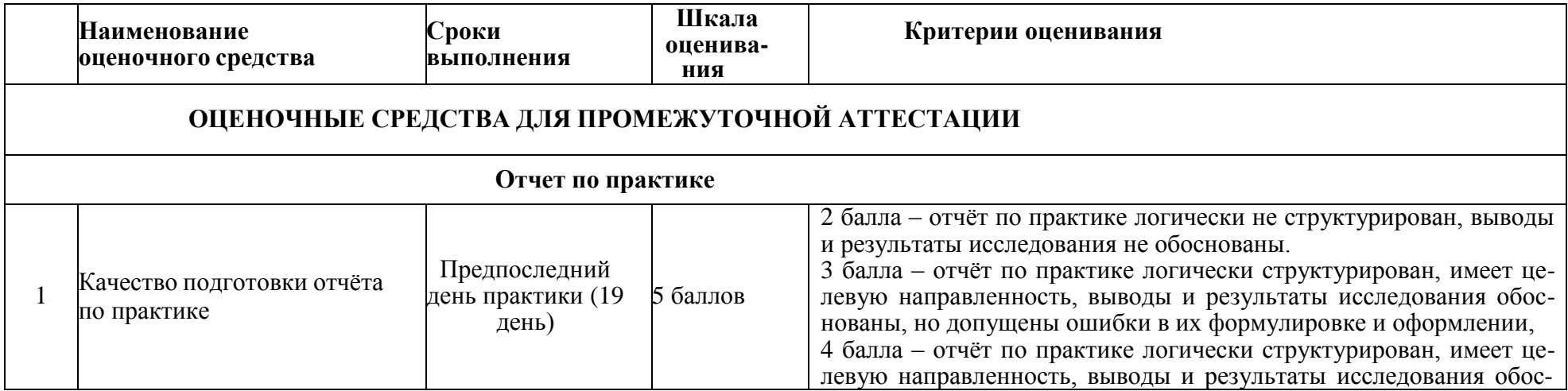

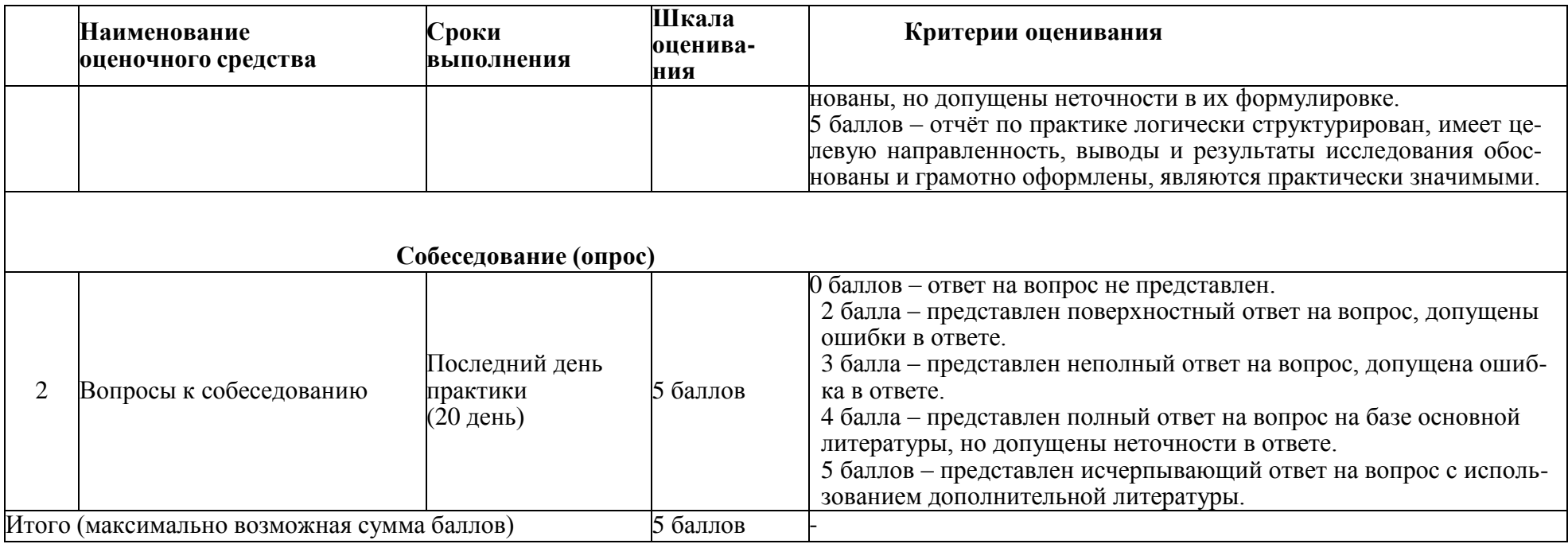

**Итоговая оценка по практике определяется как сумма средневзвешенных оценок по всем оценочным средствам и отзывам о работе студента по формуле: 0,7\*общая оценка уровня сформированности компетенций + 0,1\*оценка за качество подготовки отчёта по практике + 0,2\*оценка за результаты промежуточной аттестации**

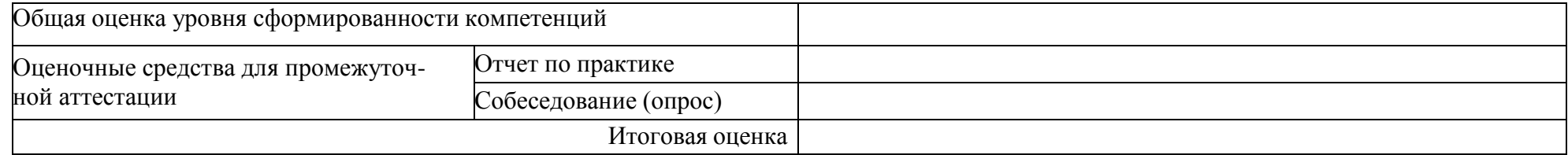

#### **Задания для промежуточной аттестации**

# **Тема 1 «Разработка учебного проекта сети сгущения в виде центральной геодезической системы методом триангуляции 2 разряда»**

Вопрос 1. Перечислить методы определения планового положения точек на земной поверхности с повышенной точностью.

Вопрос 2. Рассказать о государственных геодезических сетях.

Вопрос 3. Описать метод построения и классификацию сетей триангуляции.

Вопрос 4. Описать измерение углов методом круговых приемов.

Вопрос 5. Назвать марки теодолитов, используемых при высокоточныхизмерениях.

Вопрос 6. Разъяснить принцип взятия отсчета по отсчетному микроскопу в высокоточных теодолитах.

Вопрос 7. Назвать допуски расхождений при измерении углов круговыми приемами в классной триангуляции.

Вопрос 8. Как называются поправки, вводимые в результаты измеренийгоризонтальных углов за несовпадение центра геодезического пункта с центром измерительного прибора и с осью визирного цилиндра.

Вопрос 9. Какими способами можно определить элементы приведений?

Вопрос 10. Какие поправки вводятся в результаты измерений расстояний светодальномерами?

Вопрос 11. Назвать предельно-допустимые погрешности при измерении расстояний в полигонометрии всех классов и разрядов.

Вопрос 12. Объяснить принцип работы лазерного светодальномера. Вопрос 13. Пере-

числить методы уравнивания геодезических сетей.

# **Тема 2 «Мензульная съемка»**

Вопрос 1. Какова суть мензульной съемки?

Вопрос 2. Перечислить приборы, входящие в мензульный комплект.

Вопрос 3. Какие виды съемочного обоснования могут быть созданы при мензульной съемке?

Вопрос 4. Какой порядок работ при съемке контуров и рельефа?

Вопрос 5. Каковы преимущества и недостатки мензульной съемки?

Вопрос 6. Как выбрать масштаб для создания кадастровых карт и планов?

Вопрос 7. От каких факторов зависит точность определения положениямежевых знаков?

Вопрос 8. Что такое погрешность измерения?

Вопрос 9. Перечислить последовательность операций при обработкеполевых измерений в мензульной съемке.

Вопрос 10. Рассказать о ведении полевой документации при выполнении мензульной съемки.

# **Тема 3 «Решение инженерно-геодезических задач»**

Вопрос 1. Что такое уклон и как его вычислить?

Вопрос 2. Как вычислить проектные отметки точек?

Вопрос 3. Что такое рабочие отметки и как их вычислить?

Вопрос 4. Назвать элементы круговых кривых.

Вопрос 5. Что такое точность масштаба и как её определить?

Вопрос 6. Как определить пикетаж в главных точках круговых кривых?

Вопрос 7. Изложить порядок выполнения разбивочной схемы

Вопрос 8. Какие способы применяют для определения площадей по топографическим картам и планам?

Вопрос 9. Как по топографической карте определить крутизну ската вуглах наклона и уклонах?

Вопрос 10. Какие способы применяются при проектировании границучастков заданной площади?

Вопрос 11. Перечислить методы переноса проектных данных в натуру.

Вопрос 12. Каковы особенности геодезических работ на территориях сплотной застройкой?

Вопрос 13. Объяснить последовательность действий и вычислений при привязке точки теодолитного хода к пунктам плановой геодезической сети методом линейно-угловой засечки.

Вопрос 14. Перечислить современные электронные приборы, предназначенные для автоматического измерения величин в геодезии и объяснить принцип их работы.

#### **Методические указания**

## **к измерениям и расчетам при решениицентральной геодезической системы**

Для производства топографических съемок, решения разнообразныхнароднохозяйственных задач строят геодезические сети, которые позволяют:

- получить координаты и высоты пунктов в общей для них системегеодезических координат;

- иметь практически одинаковую точность планов в различных местах региона съемки;

- обеспечить контроль качества топографических съемок и других топографогеодезических и разбивочных работ.

Плотность пунктов съемочных сетей определяют рекогносцировкой и устанавливают в зависимости от масштаба топографической съемки, топографических условий местности и других факторов.

Выбор схемы построения геодезической сети сгущения зависит от топографических условий местности, ее назначения и практического использования пунктов на территории съемки. Проект геодезических сетей сгущения разрабатывают на планах. Окончательное положение пунктов устанавливают детальной рекогносцировкой. Места установки пунктов триангуляции долж- ны быть легко доступны, хорошо опознаваться на местности и обеспечивать долговременную сохранность центров знаков. Пункты следует устанавливатьна командных высотах.

Геодезические работы по разработке микротриангуляционной сети 2 разряда начинаются с осмотра участка с целью закрепления вершин углов основного и диагонального хода в местах, удобных для измерения углов и базисной линии. Между смежными точками должна быть хорошая видимость. Длины сторон сети должны быть ориентировочно 200 - 400 м.

Измерения горизонтальных направлений производят теодолитами 2Т2и Theo-010 способом круговых приемов, 3 приемами.

В триангуляционных сетях I и 2 разрядов можно выполнять наблюдения с земли (теодолитом со штативом) при условии прохождения визирного луча не ближе 1,5 м от земной поверхности. В этом случае центрирование теодолита производится с помощью оптического центрира. Теодолит устанавливают над центром пункта с погрешностью не превышающей 3 мм.

Измерение горизонтальных направлений способом круговых при Мов на пункте триангуляции начинают при круге лево и производят следующим образом (рисунок 1). Центрируют теодолит над центром пункта П1. Устанавливают на лимбе отсчет больше 0° на 2-5'. Принимают за начальный хорошо видимый пункт П3 и, скрепив алидаду с кругом, наводят зрительную трубуна визирную цель этого пункта. Оставляя круг закрепленным, вращают алидаду по ходу часовой стрелки и визируют последовательно на визирные цели пунктов  $\Pi$  2 и П5 и снова на пункт Быково, тем самым замыкая горизонт. При визировании на пункты делают отсчеты по горизонтальному кругу и записывают результаты наблюдений в журнал. Указанные действия составляют первый полуприем.

Второй полуприем начинают с наведения на визирную цель начального пункта П3, но при круге право (КП), предварительно переведя зрительную трубу через зенит при закрепленном круге. Вращением алидады против хода часовой стрелки наводят на визирные цели пунктов П5 и П2, и снова П3. Запись результатов измерений в журнале во втором полуприеме ведут в обратном направлении, т. е. снизу вверх. Расхождения между соответствующими результатами наблюдений не должны превышать величин, приведенных выше.

Выполненные таким путем наблюдения составляют один (первый) прием. Необходимое число приемов, как отмечалось ранее, зависит от разряда триангуляции. Между приемами горизонтальный круг поворачивают наугол

$$
\sigma = \frac{180}{P},
$$

Таким образом, во втором приеме при  $P = 3$  начальный отсчет по лимбубудет близок к 60°, а в третьем - к 120°.

В журнале показывают значения направлений, приведенных к начальному, равному 0°. Они получены путем вычитания из всех измеренных средних отсчетов, т. е.  $1/2[\Pi + (\Pi \pm 180^\circ)]$ , первого среднего отсчета на начальный пункт, равного 0°03'00ʺ. Одноименные направления, приведенные к общему нулю, не должны различаться более чем на 0,2 ʺ.

Поправки в средние отсчеты из-за незамыкания горизонта рассчитываются по формуле

$$
\sigma_k = \frac{\Delta_{\rm CP}}{n}(K-1),
$$

где ∆ср – среднее значение незамыкания горизонта, равное - 0,2'); *п* - число направлений в приеме; *К* - номер направления (при этом начальное направление принято за первое). По этой схеме измеряются направления на пунктахП2, П3, П4, П5.

# **Математическая обработка результатов измерений триангуляции2 разряда. Пример расчета сети из 4-х треугольников.**

#### *Предварительные вычисления*

По исходным данным (таблица 6) и результатам полевых измерений (таблица 7) произвести предварительные вычисления триангуляции 2 разряда(рисунок 1). По этим данным приведен пример решения задачи.

## *Порядок вычислений*

где Р – число приемов.

1.Переносят из варианта задания схему измеренных направлений сети триангуляции (рисунок 1), на которую выписывают из таблицы 7 измеренныенаправления.

2.На схеме показывают исходную сторону пункт 1 - пункт 2, нумеруют треугольники римскими цифрами, обозначают промежуточные стороны и углы.

З. По данным таблицы 7 на схему (рисунок 1) выписывают измеренные направления и по ним вычисляют измеренные углы с округлением до 1ʹ .По каждому треугольнику находят сумму углов, которая не должна отличатьсяот 180º более чем на 1ʹ.

Таблица 6

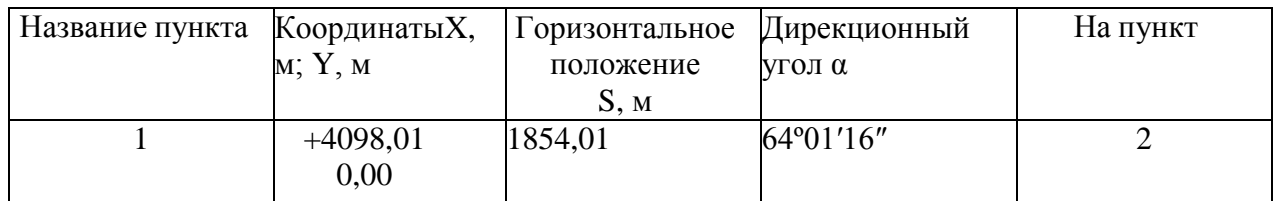

#### Таблица 7

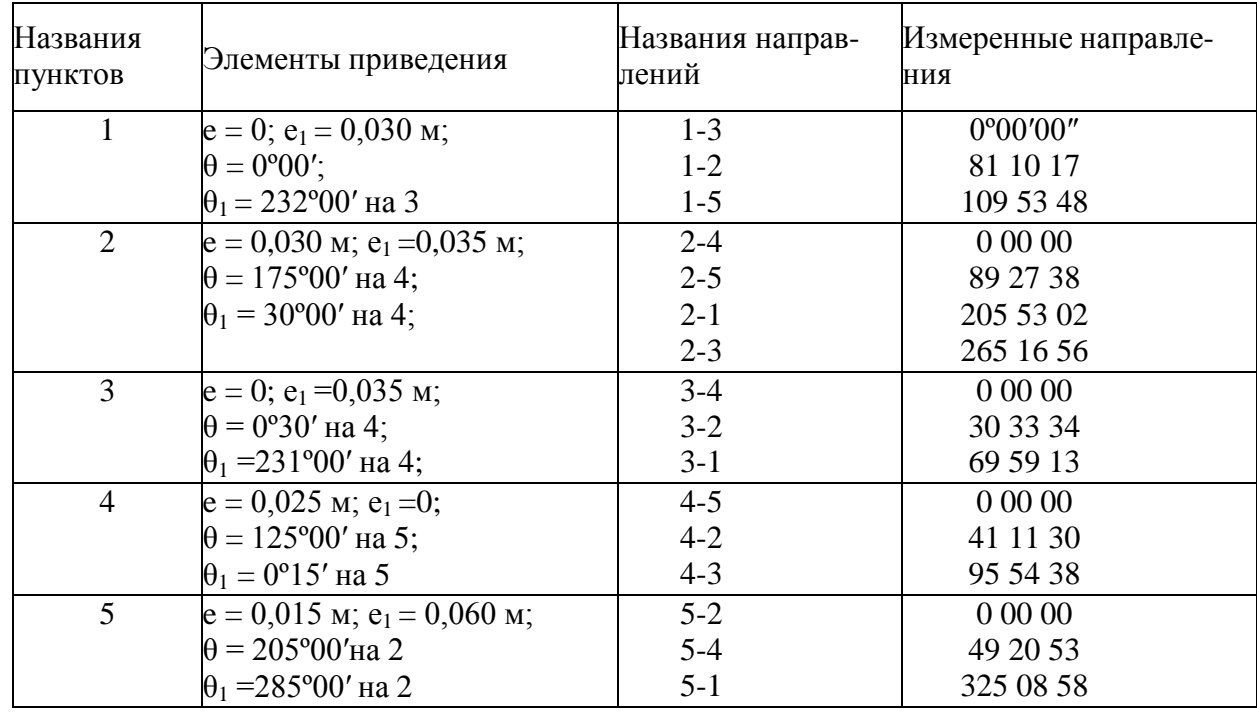

4. В ведомости (таблица.) по теореме синусов вычисляют сторонытреугольников, т. е.  $\alpha$ 

Приняв сторону b за исходную, находят другие стороны по формулам

 $sin A$ 

 $c = q \sin C$ ,  $a = q \sin A$ . Вычисление сторон треугольников начинают от исходной стороңытриангуляции. Величину q записывают над вычисляемыми сторонами треугольника. Длины сторон записывают с округлением до 10 м. Контролем решения треугольников является сходимость длины исходной стороны b,  $\mathbf{c}$ 

её вычисленными значениями  $a_n = b_{I_{6bN}}$  (рисунок 1). Расхождение (для дан-ной сети) не должно быть более 20 м (для примера в таблице 8 эта разностьполучилась равной нулю).

1. Вычисляют поправки за центрировку и редукцию соответственно поформулам

S  
\n
$$
C'' = \frac{e \sin(M + \theta)}{p''}; \qquad r'' = \frac{e \sin(M + \theta)}{S} p'';
$$
\n
$$
T \text{Re } M - \text{h} \text{Meepenence } \text{harmonic}, \rho''
$$
\n
$$
= 206 \text{ m} \cdot 10^3
$$
\n
$$
\text{Ofooshaqqqgeqs} \quad K = e \rho'' \qquad \text{if } K = e_1 \rho'' \qquad \text{if } \text{subp} \text{ is the probability of } \text{subp} \text{ is the probability of } \text{subp
$$

Примеры вычисления поправок за центрировку и редукцию на пункте 5 представлены в таблице 9. Необходимые для вычислений стороны выписывают в таблице 8.

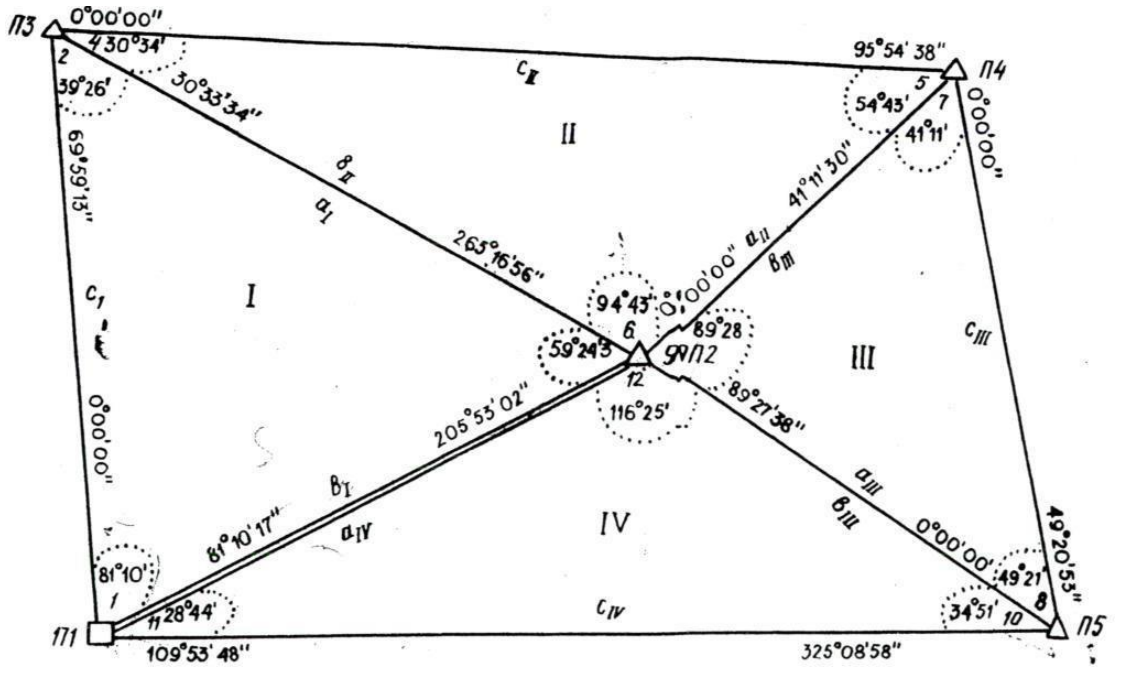

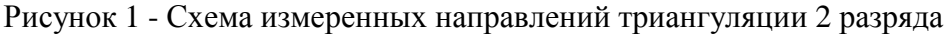

6. Измеренные направления (таблица 7) приводят к центрам пунктов. Поправки за центрировку в измеренные на пункте направления берут из вычислений на данном пункте, а поправки за редукцию - из вычислений на наблюдаемых с него пунктах. Например, поправки за центрировку на пункте 5 при наблюдениях соответственно на пункты 2, 4, 1 равны: -0,8 , -1,3 , и 0,2

.Поправка за редукцию по данным таблицы 10 при наблюдении с пункта 2 на пункт 5 равна  $r_{2/5} = -7.7$ ", а с пункта 4 на пункт 5 г <sub>4/5</sub> =  $-2.2$ ", и т. д.

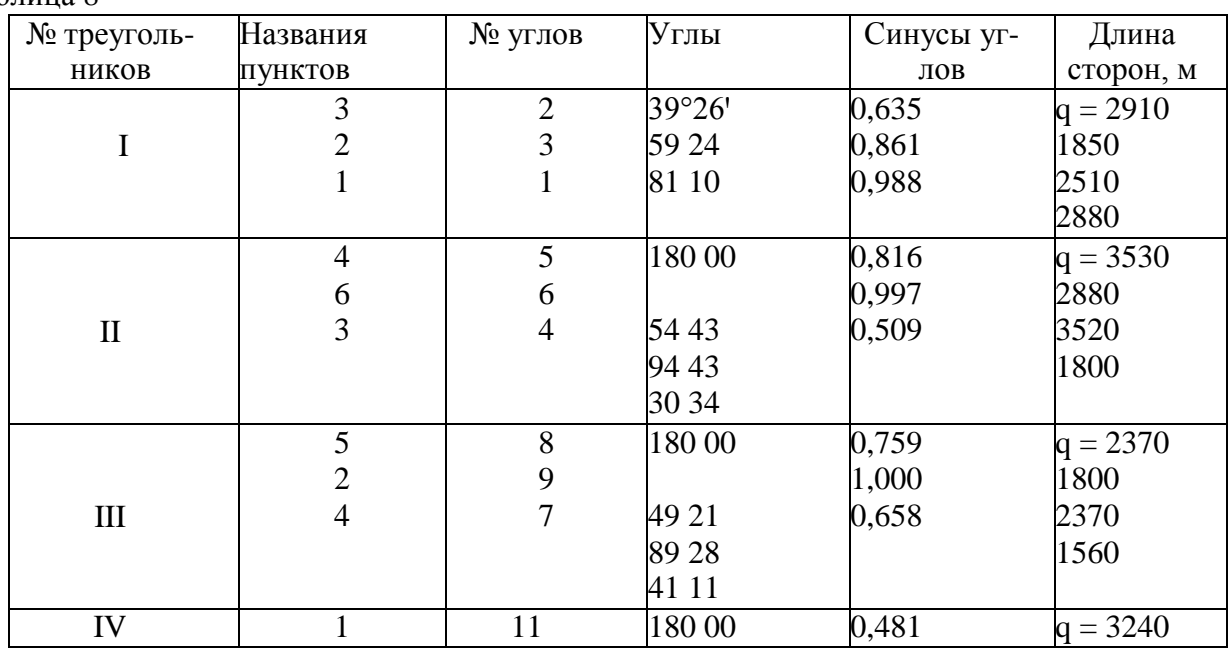

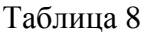

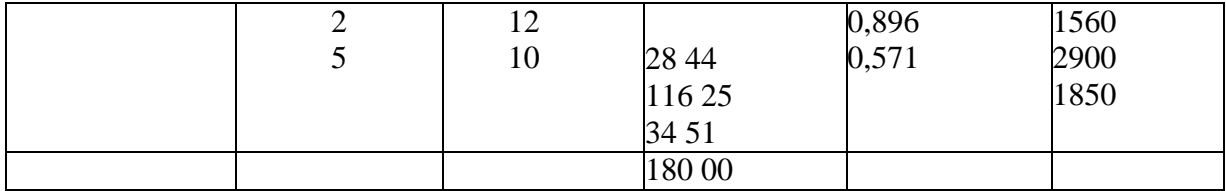

Поправки за центрировку и редукцию выписывают в табл. 5. Там же вычисляют направления, приведенные к центрам пунктов, с округлением до 1'.

7. По данным таблицы10 составляют схему направлений, приведенных к центрам пунктов (рисунок 2), в которую выписывают приведенные направления, и по ним вычисляют горизонтальные углы, приведенные к центрам пунктов. Невязка в сумме углов треугольника не должна превышать 40".

8. Вычисляют среднюю квадратическую погрешность измерения угла по невязкам W в треугольниках по формуле

$$
m_{\beta} = \sqrt{\frac{W^2}{\frac{1}{3N}}}
$$

где N-число треугольников.

Для данной сети триангуляции

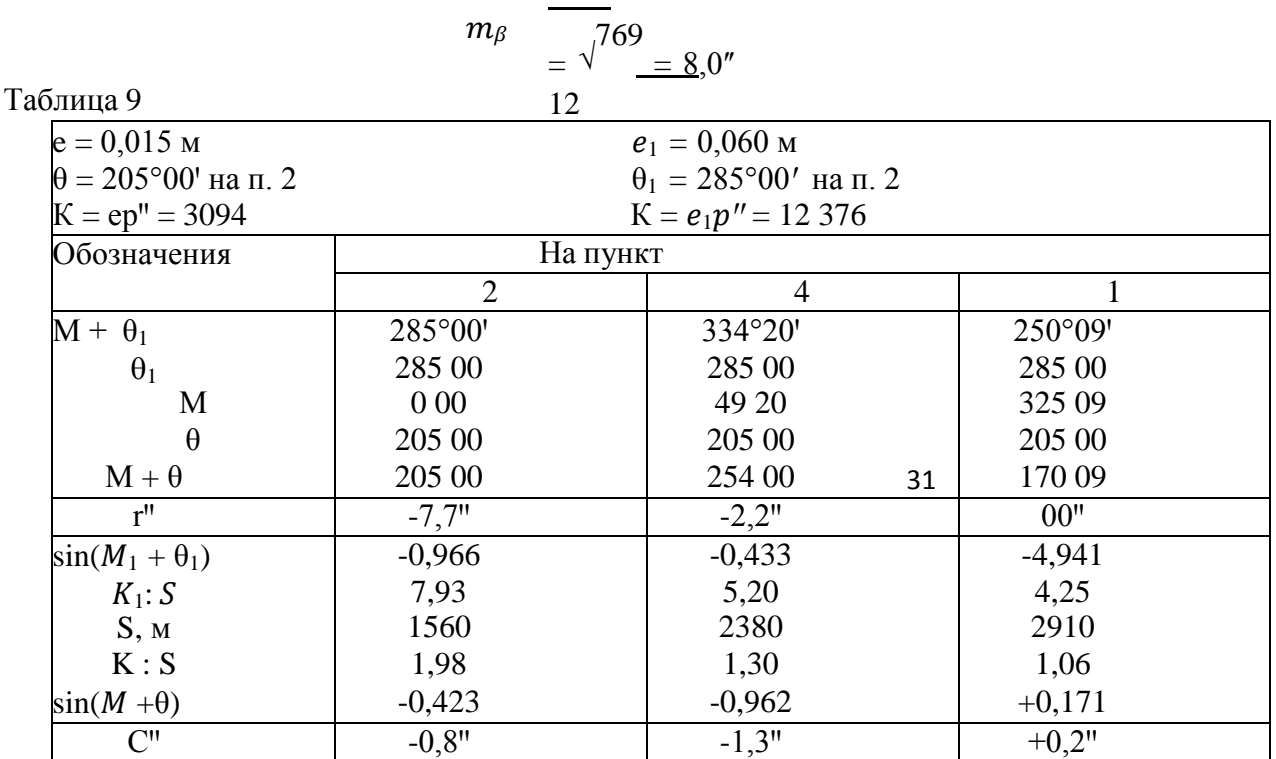

Таблина 10

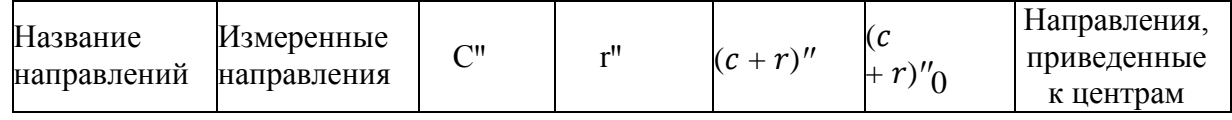

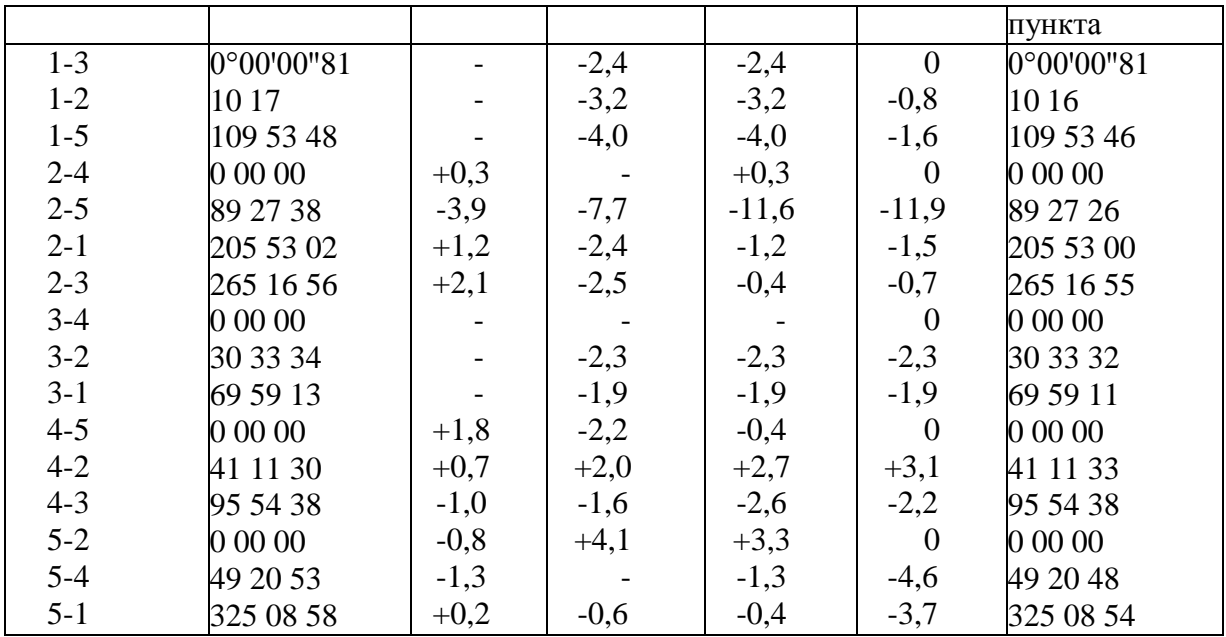

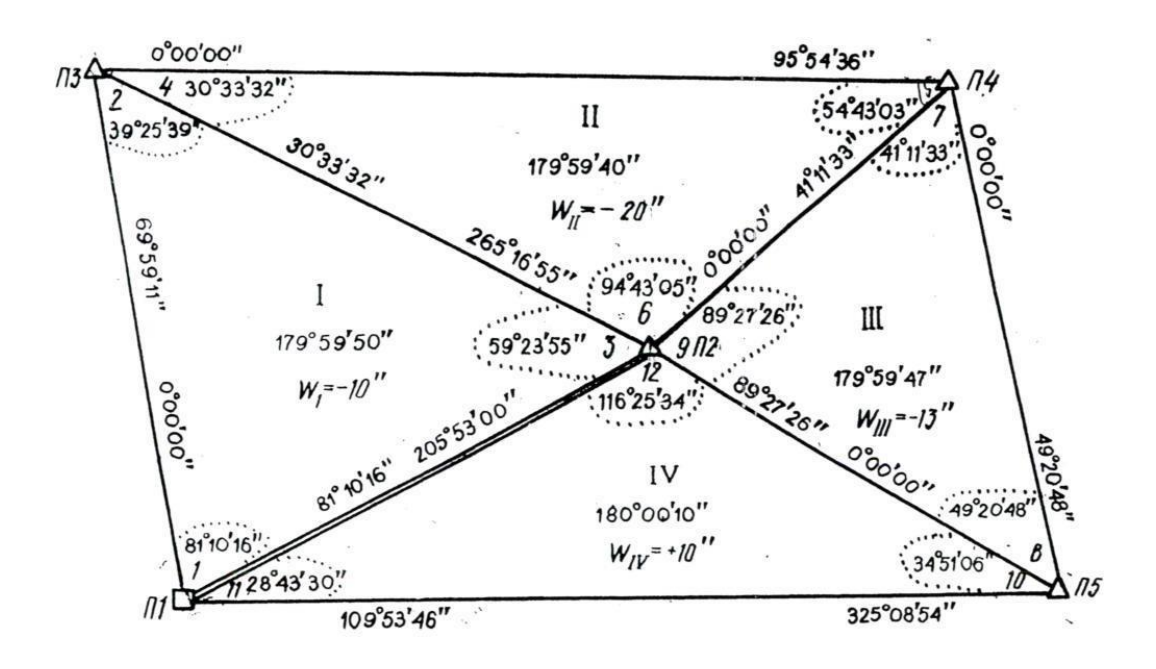

Рисунок 2 - Схема направлений, приведенных к центрам пунктов

Окончательные вычисления

Основными задачами окончательных вычислений являются уравнениегеодезической сети и получение неизвестных координат всех её пунктов.

Порядок вычислений

1. В ведомость уравнивания (таблица 11) со схемы триангуляции (рисунок 2) выписывают измеренные утлы, приведенные к центрам пунктов.

2. Вычисляют первые поправки (i/ за условие фигур по формуле(i)'<sub>к</sub> = -1/3  $W_{K}$ 

где К-номер треугольника.

Поправки округляют до целых секунд так, чтобы их сумма была равна

невязке с противоположным знаком. Результаты вычислений записывают в таблицу 11.

3. Вычисляют предварительно исправленные углы при центральномпункте 2, для чего находят невязку  $W_r$  за условие горизонта (таблица 12).

4. Вычисляют вторые поправки в каждый из связующих углов треугольников в размере половины поправки за условие горизонта в центральный угол с противоположным знаком. Например, для второго треугольника вторые поправки в углы 5 и 4 будут равны:

 $(5)^{1/2}$  = (4)  $^{1/2}$  = - 1/2(6)<sup>1/1</sup> = +1.5<sup>1</sup> ИТ. Д.

5. Вычисляют первичную поправку по формуле

$$
(i)' = (i)' + (i)''
$$

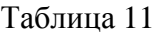

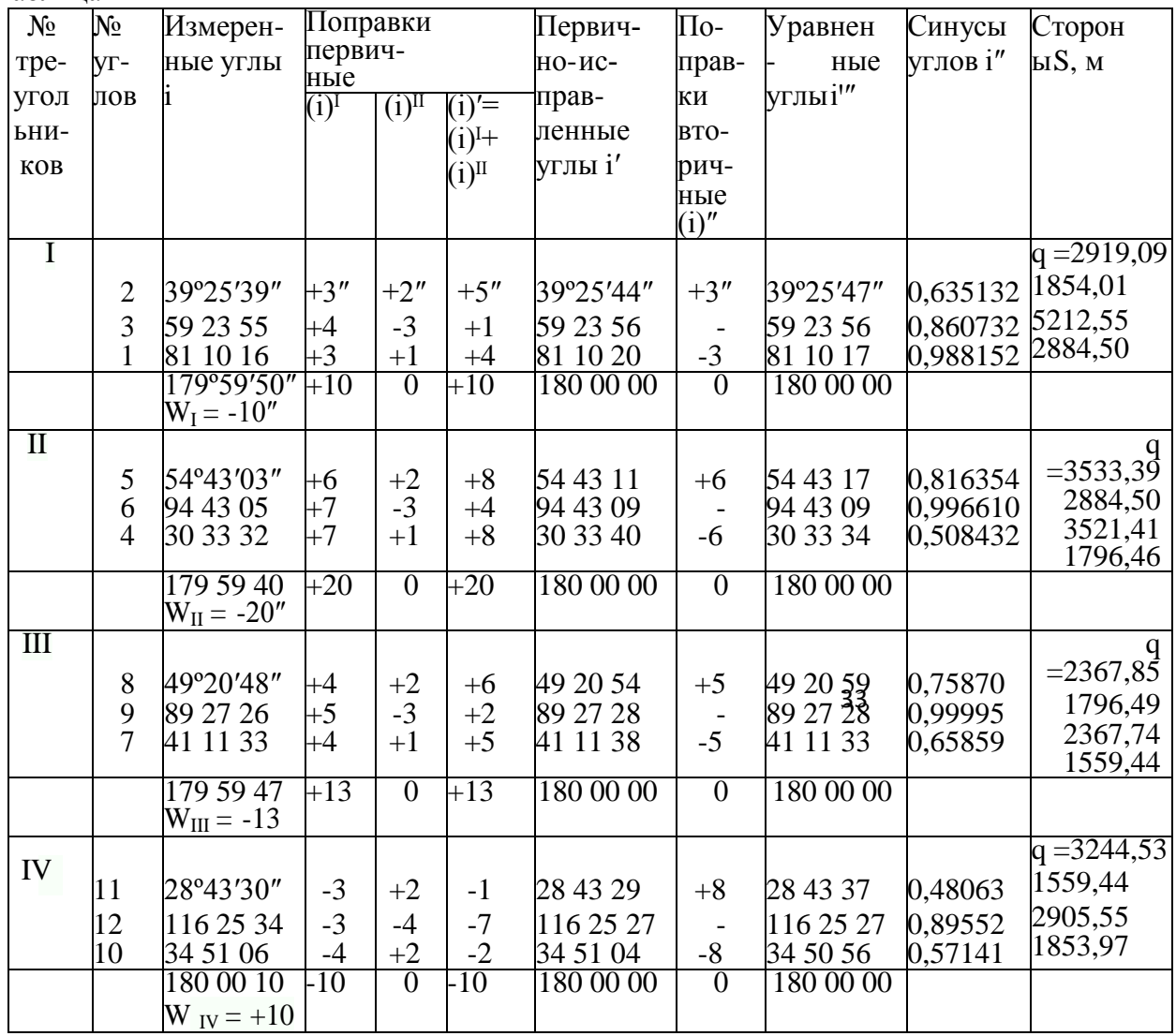

Таблица 12

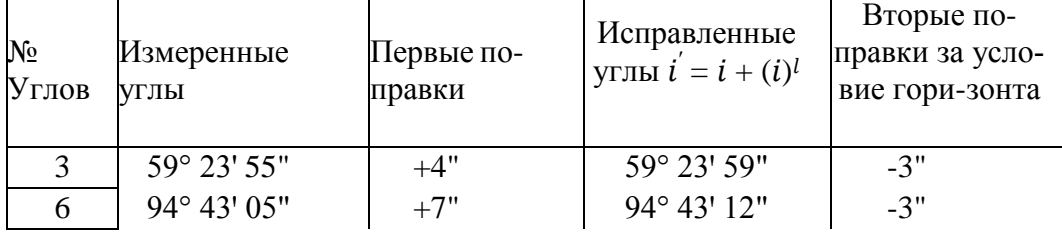

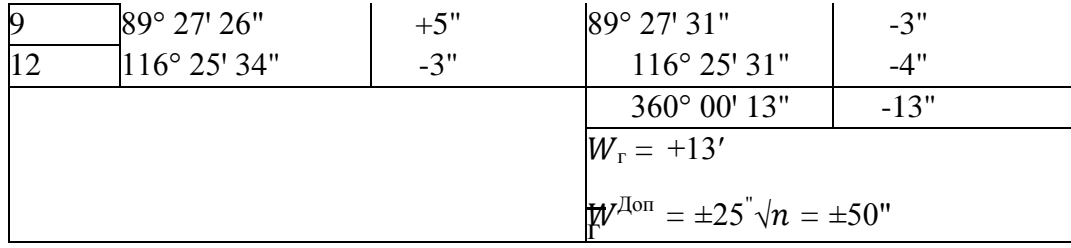

6. Вторичные поправки в связующие углы находят по первично исправленным углам i' (A<sub>k</sub> и B<sub>k</sub>). Вычисления выполняют по формулам, помещенным в соответствующих местах схемы решения задачи (таблица 13). Знаками  $\Pi_1$  и  $\Pi_2$  обозначены произведения синусов углов, записанных в соответствующих столбцах таблицы 13, т. е.  $\Pi_1 = 0.988154$  ·  $0,508457...$ :  $0,571446 = 0,189096$  и др. Отметим, что, если угол  $(A_{\kappa}$  и  $B_{\kappa})$  будет больше 90°, то знак $\rm{q_{\rm{ak}}}$  или  $\rm{q_{\rm{bk}}}$  будет отрицательным. Таблица 13

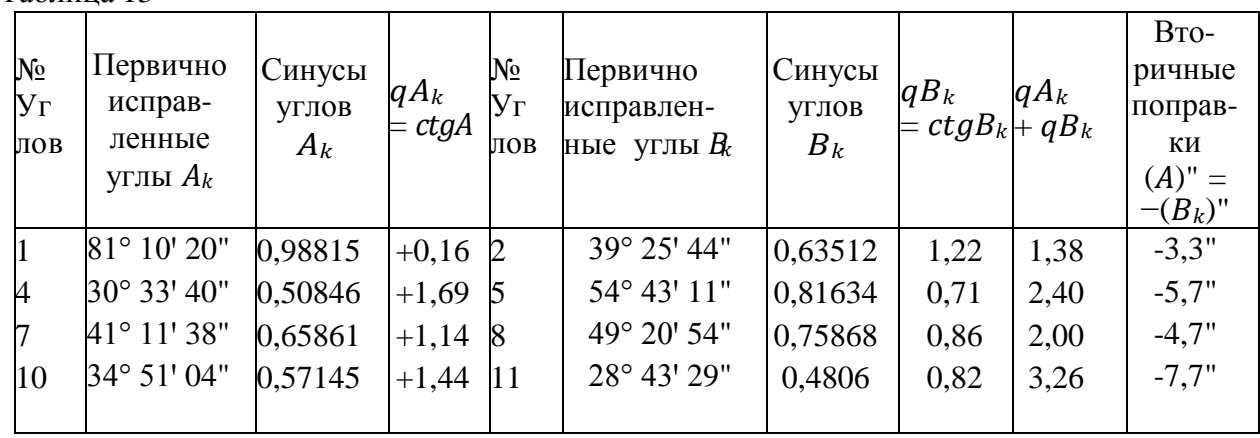

$$
\Pi_{1} = 0,189096 \Pi_{2} = 0,189048
$$
\n
$$
W' = \frac{\Pi_{1}}{\Pi_{2}}
$$
\n
$$
\frac{\Sigma(q_{4k} + q_{Bk})^{2}}{\Sigma(q_{4k} + q_{Bk})^{2}} = 22,29
$$
\n
$$
\frac{\Sigma(q^{2} - q^{2})}{4k + Bk}
$$
\n
$$
W^{A_{001}} = \pm 25 m_{\beta} \sqrt{\Sigma(q^{2} - q^{2})} = \pm 25 \sqrt{12,3} = \pm 88 \sqrt{\frac{1}{2}}
$$
\n
$$
K = -\frac{W^{n'}}{n} = \pm 52.6 = -2,36 \sqrt[n]{4} \quad y'' = -\frac{1}{2} = -\frac{1}{2} = -\frac{1
$$

Контроль:  $\sum (q_{A_k} + q_{B_k})(A_k)^n = -W_n = -52,8^n \approx -(+52,6^n)$ 

Вторичные поправки выписывают в таблицу 11 и вычисляют уравненные углы і". Контроль вычислений: сумма уравненных углов в треугольникедолжна быть равна 180°.

7. По уравненным углам с учетом значения исходной стороны по теореме синусов вычисляют стороны треугольников. Контроль решения: вычисленное значение исходной стороны  $b_{1}_{B}$ ыч не должно отличаться от заданного более 5 см.

8. Вычисляют координаты пунктов центральной системы, решая пря-мую геодезическую задачу. В таблицу 14 выписывают исходный дирекцион-ный угол  $a_{1-2} = 64^{\circ}01'$ 16" и исходные координаты пункта 1, т. е. х<sub>1</sub> = +4098,30м и  $y_l$  = 0 м. Наметив ходовую линию 1-2-3-4-5-1, вычисляют по данным таблицы 11 соответствующие уравненные углы и обычным путем определяют координаты пунктов геодезической сети. Контроль вычисления координат ПУНКТОВ: координаты исходного пункта  $1_{-}$  $\overline{u}$ ОЛ Vченные в результате решения задачи, не должны отличаться от заданных более чем на 5 см.

 $\mathbf{Q}_{\perp}$ Составляют каталог координат (таблица 15), куда выписывают координаты пунктов центральной системы, дирекционные углы направлений на один-два смежных пункта и расстояния до них и другие сведения (в таблице 15 показан сокращенный вариант сокращения каталога).

| $\Pi$ o-       |                                         |                      | Пункты         |                |                |                       |                                      |  |
|----------------|-----------------------------------------|----------------------|----------------|----------------|----------------|-----------------------|--------------------------------------|--|
| pя-<br>док     | Обо-                                    |                      | Исходные       |                |                |                       |                                      |  |
| дей            | значе-<br>ния                           | $\mathbf{1}$         | $\mathbf{2}$   | 3              | $\overline{4}$ | 5                     | 1                                    |  |
| <b>CTB</b>     |                                         |                      | Определяемые   |                |                |                       |                                      |  |
| ий             |                                         | 2                    | 3              | $\overline{4}$ | 5              |                       | $\overline{2}$                       |  |
| $\mathbf{1}$   | $a_{\rm \scriptscriptstyle HCX}^{}$     | $64^{\circ}$ 01' 16" | 244° 01' 16"   | 123° 25' 12"   | 272° 51' 38"   | 356° 56' 48"          | 92° 44' 53"                          |  |
| 5              | үгол<br>$\sqrt{\beta-1}$<br>$\lambda +$ |                      | $+59°$ 23' 56" | -30° 33' 34"   | -95° 54' 50"   | $-84^{\circ}$ 11' 55" | $-28^{\circ}$ 43' 37"<br>64° 01' 16" |  |
| 6              | $\alpha$                                | 64° 01' 16"          | 303° 25' 12"   | 92° 51' 38"    | 176° 56' 48"   | 277° 44' 53"          |                                      |  |
| 11             | Х, м                                    | $+4910,43$           | $+6499,13$     | $+6323,39$     | $+3959,01$     | $+4098,31$            |                                      |  |
| $\overline{2}$ | $X_{\mbox{\tiny HCX}}$                  | $+4098,30$           | $+4910,43$     | $+6499,13$     | $+6323,39$     | $35^{3959,01}$        |                                      |  |
| 10             | o $\overline{X}$                        | $+812,13$            | $+1588,70$     | $-175,74$      | $-2364,38$     | $+139,30$             |                                      |  |
| $\overline{7}$ | Cos a                                   | $+0,438040$          | $+0,550772$    | -0,049905      | $-0,998580$    | $+0,047944$           |                                      |  |
| $\overline{4}$ | S, м                                    | 1854,01              | 2884,50        | 3521,41        | 2367,74        | 2905,55               |                                      |  |
| 8              | Sin a                                   | $+0,898956$          | $-0,834656$    | $+0,998754$    | $+0,053266$    | $-0,99850$            |                                      |  |
| 9              | o Y                                     | $+1666,67$           | $-2407,57$     | $+3517,02$     | $+126,12$      | $-2902,21$            |                                      |  |
| 3              | ${\rm Y}_{\rm \scriptscriptstyle HCX}$  | 0,00                 | $+1666,67$     | $-740,90$      | $+2776,12$     | $+2902,24$            |                                      |  |
| 12             | Ү, м                                    | $+1666,67$           | $-740,90$      | $+2776,12$     | $+2902,24$     | $+0,03$               |                                      |  |

Таблица 14

10. Составляют отчетную схему триангуляции 2 разряда в масштабе : 25 000. Ее оформление показано на рисунке 3. Таблина 15

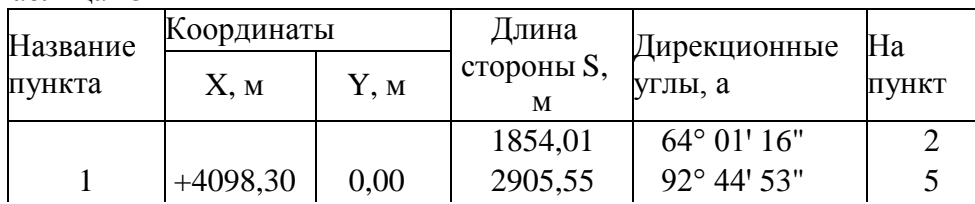

 $\mathbf{1}$ 

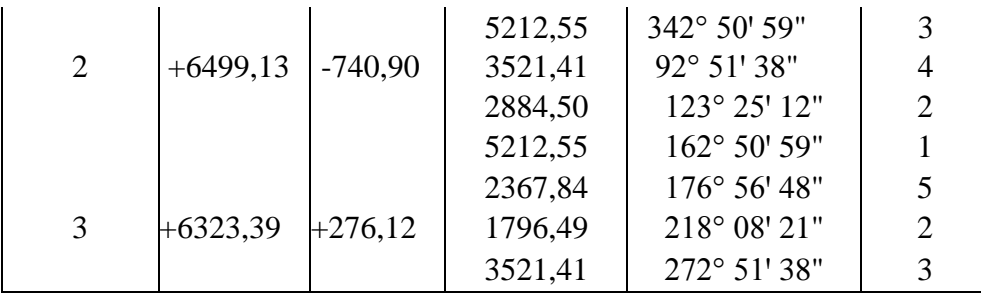

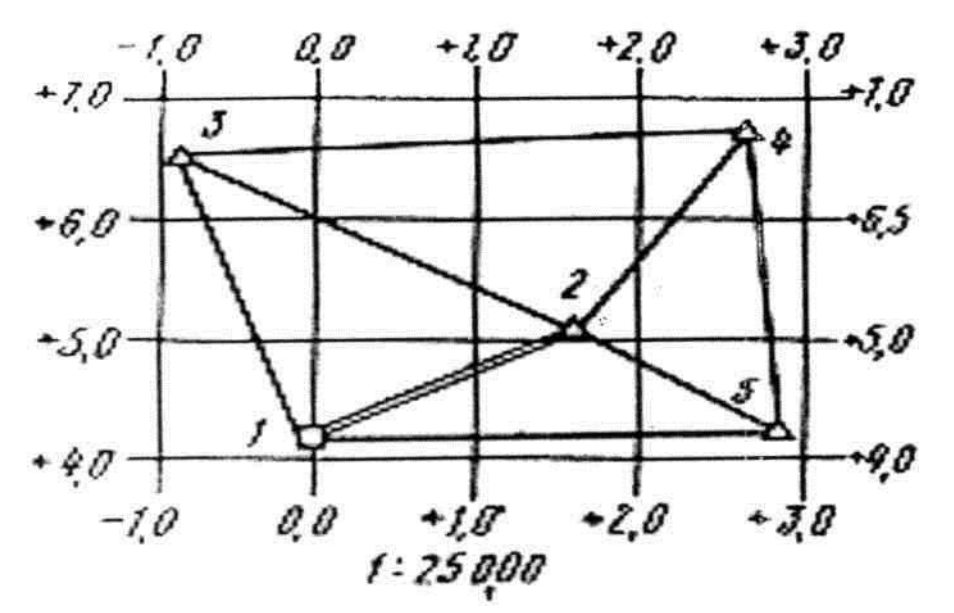

Рисунок 3 - Отчетная схема триангуляции 2 разряда

Длина базисной стороны измеряются светодальномером.

*Порядок измерения линий светодальномером СТ5*

1. В начальной точке линии устанавливают на штативах приемопередатчик, а на конечной точке - отражатель, приводят их в рабочее положение над центрами пунктов (центрируют и нивелируют) и взаимно ориентируют (наводят зрительную трубуна отражатель, а отражатель - на приемопередатчик).

2. Включают и прогревают приемопередатчик.

3. Проверяют напряжение источника питания и выполняют другие контролирующие действия в соответствии с техническими требованиями инструкции по эксплуатации прибора (поверки светодальномера).

4. Включают светодальномер в режим «Наведение» (рисунок 4 ), для чего переключатель 7 устанавливают в положение «Точно», а *4* - «Навед.». Поворачивают ручку (V «Сигнал» по часовой стрелке до ограничения, а при большом уровне фоновых шумов в солнечную погоду и при высокой окружающей температуре воздуха - до показаний стрелочного прибора не более 20 мкА. Изменяя ориентирование светодальномера в вертикальной и горизонтальных плоскостях с помощью винтов наводящих устройств, добиваютсяполучения сигнала. Наличие сигнала индифицируется звуком и отклонением стрелки прибора вправо по шкале.

Светодальномер наводят по максимуму сигнала, одновременно устанавливая ручкой *8* уровень сигнала в середине рабочей зоны.

5. Устанавливают переключатель *4* в положение «Счет», оцениваютсвечение индикатора табло (при необходимости ручкой *8* «Сигнал» подстраивают уровень сигнала), берут три отсчета измеряемого расстояния в режиме

«Точно» и записывают их в журнал. В журнал записывают также метеоданные: температуру воздуха и атмосферное давление в месте установки приемопередатчика.

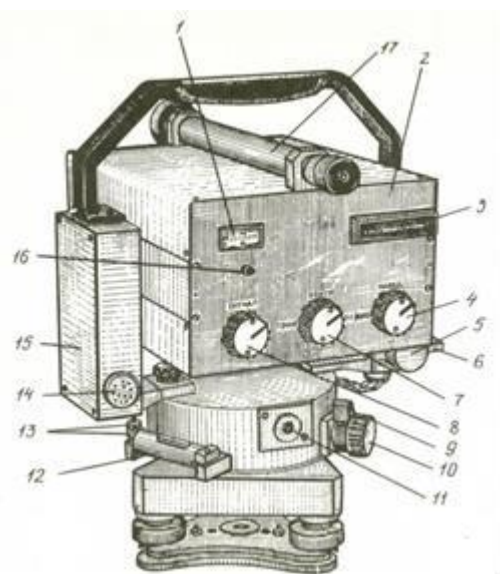

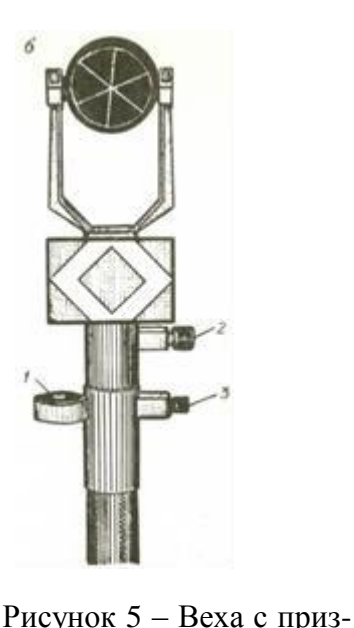

Рисунок 4 - Светодальномер «Блеск» СТ5:

1 - стрелочный прибор; 2 - лицевая панель; 3 - цифровое табло;

4 – переключатель ВЫКЛ-НАВЕД-СЧЕТ; 5, 10 - головки винтов наводящих устройств; 6, 9 - рукоятки закрепительных устройств; 7 - переключатель ТОЧНО-КОНТРОЛЬ-ГРУБО;

8 – ручка СИГНАЛ; 11- окуляр оптического центрира;

12 - цилиндрический уровень; 13 - юстировочные вин- ты уровня; 14 - микротелефон: 15 - крышка: 16 – ручка установки контрольного отсчета; 17 - зрительная тру- ба

При измерении больших расстояний или значительном перепаде высот концов линии метеоданные определяют как на точке стояния светодальномера, и на точке стояния отражателя (рисунок 5).

37 После этих действий еще два раза производят наведение на отражатель и каждый раз производят три отсчета в режиме «Точно».

При измерении расстояний до 400 м на объектив светодальномера надевают аттенюатор.

По окончании измерений переключатель 7 переводят в положение «Контр.» и по табло берут отсчет для определения поправочного коэффициента. Грубые измерения производят при положении переключателя 7 — «Грубо», переключателя *4* - «Счет». По окончании измерений выключают светодальномер (переключатель *4 -* «Выкл.»).

Наклонное расстояние между пунктами вычисляют по формуле $D_{\rm H} = D_{\rm ok} + D_{\rm ok} / K_n +$  $K_f$ *)*  $\cdot$  10<sup>-5</sup>  $+\Delta D_v$ *,* 

где  $D_{\text{ok}}$  - среднее арифметическое значение отсчетов в режиме «Точно» с уче-том известного числа целых километров; *K<sup>п</sup>* - поправочный коэффициент, учитывающий изменение показателя атмосферы; *K<sup>f</sup>* — поправочный коэффи- циент, учитывающий температурное изменение частоты кварцевого генера- тора; ∆*D<sup>y</sup>* -поправка за циклическую погрешность.

Значение коэффициента *К<sup>п</sup>* определяют по номограмме или таблице, приведенным в паспорте дальномера, используя измеренные значения темпе-ратуры воздуха и атмосферного давления. Значение коэффициента *K<sup>f</sup>* и по- правки ∆*D<sup>y</sup>* определяют по соответствующим графикам в паспорте свето- дальномера.

Горизонтальное проложение *S* измеряемой линии вычисляют по фор-

менным отражателем

муле

$$
S=D_H\cos v,
$$

где v - угол наклона визирной оси прибора.

Если известно превышение  $h$  между начальной и конечной точками ли-нии, то

где

$$
\delta S_{\nu} = -\frac{h^2}{2D_{\text{OK}}}
$$

 $S = D_{\scriptscriptstyle O\scriptscriptstyle K} + \delta S_{\scriptscriptstyle V}$ 

Журнал измерения расстояния светодальномером СТ5 Линия:  $\Pi$ . 33- $\Pi$ . 34  $(1,5 \text{ km})$ Дата: 21.06.17 Погода: ясно Наблюдатель: Смирнов Время: 09.00 Помощник: Юрлов Температура воздуха: 743 мм. рт. ст.  $t = +16$ Давление:

$$
H_{\text{np.}} = 151,70; i_{\text{np}} - 1,58. \qquad H_{\text{orp.}} = 147,50 \text{ m}; \qquad i_{\text{orp}} - 1,52 \text{ m}.
$$
  

$$
h = H_{\text{orp.}} - H_{\text{np.}} = -4,20 \text{ m}.
$$

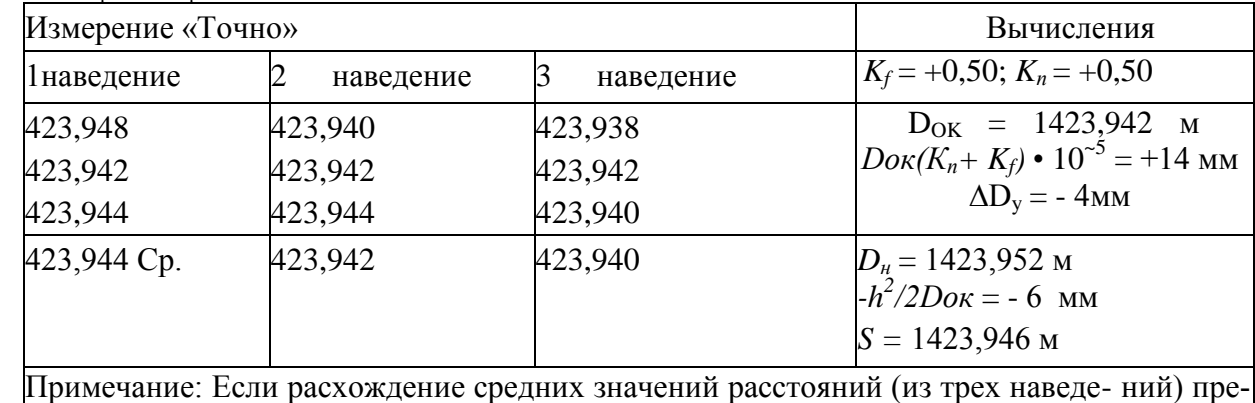

вышает 5 мм + 3 мм/км, то измерения повторяют при более точном ориентиро-вании светодальномера или увеличивают число призм на отражателе и выбирают лучшие погодные условия.

#### **Методические указания к выполнению мензульной съемки и составлению топографического плана**.

Мензульная съемка производится на базе съемочного обоснования в виде проложенных теодолитных ходов с целью получения координат, закрепленных на местности точек. Высотные отметки точек получаем техническим нивелированием.

При мензульной съемке горизонтальные углы не измеряются, а строятсяна плане непосредственно в поле. Вследствие указанной особенности мензульная съемка еще называется углоначертательной. Результаты съемки предметов местности и рельефа последовательно наносятся на план непосредственно в поле на каждой съемочной станции. Это обстоятельство выгодно отличает мензульную съемку от тахеометрической. Таким образом, примензульной съемке непрерывно проводится сопоставление соответствующих участков местности и плана, что в большей мере гарантирует от всевозможных промахов.

Мензульная съемка производится при помощи мензулы и кипрегеля. Мензула представляет собой своеобразный столик. Ее определенным образомустанавливают на станциях, с которых проводится съемка. Предварительнона мензульную доску наклеивается лист высококачественной чертежной бумаги; в этом виде она называется планшетом.

*Подготовка планшета* начинается с прикрепления к мензульной доске чертежной бумаги. В настоящее время бумага чаще всего наклеивается на жесткую основу - лист высококачественной фанеры или алюминия размером с мензульную доску. Такой лист оклеивается бумагой с обеих сторон: с однойстороны чертежной бумагой высшего качества, с другой (чтобы основа не покоробилась) - плотной бумагой. После того как бумага хорошо высохнет, оклеенную жесткую основу прикрепляют к мензульной доске медными или деревянными гвоздиками. По завершении съемки оригинал карты остается наклеенным на жесткую основу, благодаря чему от не деформируется.

Иногда чертежная бумага наклеивается непосредственно на верхнюю поверхность мензульной доски; это делается с помощью взбитого яичного белка. При таком способе наклейки оригинал карты по завершении съемки легко отделяется от доски, но предохранить его от деформации невозможно.

На планшете строят координатную сетку со стороной квадрата 10 см, после чего по прямоугольным координатам на него наносят вершины углов съемочной трапеции соответствующей номенклатуры и пункты государственной геодезической сети. Предварительно с помощью специальных таблиц вычисляют прямоугольные координаты вершин съемочной трапеции и размеры ее рамок.

39 его являются длинная линейка (алидада), на которой с помощью колонки укреплена зри-Кипрегель по существу представляет собой верхнюю часть тахеометра. Основными частями тельная труба, и вертикальный угломерный круг; на линейке имеется цилиндрический уровень.

Труба и вертикальный круг имеют общую ось вращения, которая при правильной установке кипрегеля занимает горизонтальное положение; визирная ось трубы при вращении последней образует отвесную коллимационную плоскость.

Таким образом, устанавливая мензулу на станции, следует добиться выполнения следующих трех условий: планшет должен быть центрирован, нивелирован и ориентирован.

Выполнения указанных трех условий добиваются методом последовательных приближений. Прежде всего, ориентируют планшет на глаз по окружающим предметам местности, затем, также на глаз, центрируют и нивелируют планшет. Далее уточняют установку мензулы с помощью необходимых инструментов, причем последним действием должно являться ориентирование планшета.

Центрирование планшета на глаз и с помощью центрировочной вилки вбольшинстве случаев нетрудно выполнить с ошибкой, значительно меньшей, чем допускается формулой; к этому следует стремиться для повышения точности установки мензулы в целом. Значение предельной ошибки центрирования *е* при различных расстояниях *S* до точек местности должно быть: при S

 $= 100$  M *e*  $\lt$  3 cm; при S = 500 M *e*  $\lt$  14 cm; при S = 1000 M *e*  $\lt$  29 cm.

Нивелирование планшета производят с помощью цилиндрического уровня, имеющегося на линейке кипрегеля, и трех подъемных винтов под- ставки мензулы обычным путем.

Ошибка нивелирования планшета существенно влияет на качество измерения вертикальных углов кипрегелем. Поэтому при определении превышений точек местности тригонометрическим нивелированием необходимотщательно нивелировать планшет.

Планшет можно считать нивелированным с достаточной точностью, если при любом направлении линейки кипрегеля пузырек уровня отклоняется от нульпункта не более, чем на 2 деления ампулы.

Ориентирование планшета. Планшет так же, как и карту, можно ориентировать по линии местности и с помощью буссоли.

Буссоль прикладывают к восточной или западной стороне нанесенной на планшет рамки трапеции листа карты соответствующей номенклатуры. Затем поворачивают планшет так, чтобы северный конец магнитной стрелки установился на отсчете, равном склонению магнитной стрелки.

#### *Съемка ситуации и рельефа.*

Съемку ситуации (контуров и предметов местности) и рельефа производят с пунктов геодезической и съемочной сетей, переходных точек и точек съемочных ходов. Ее можно начинать с любого места участка или трапеции, но далее проводить сплошным массивом, неразбросанно, полностью завершая все на каждой станции. Съемка проводится преимущественно полярным способом; высоты реечных точек определяются тригонометрическим нивелированием.

Расстояние от инструмента до рейки не должно быть больше 250 м при съемке ясно выраженных контуров и 300 м - при съемке неясно выраженных контуров; снимаемых со станции рельеф местности должен быть виден съемщику. При съемке сложной местности рекомендуется уменьшать расстояние до рейки до 150 м, увеличивая за счет этого число переходных точек; увеличение числа станций при уменьшении расстояний до рейки повышает качество съемки и вместе с тем не снижает производительности труда.

Съемка приводится на оригинале карты; по мере съемки соответствующие места «рубашки» вырезаются.

Порядок работы на станции следующий. Устанавливают мензулу на станции; планшет ориентируют по наиболее длинной линии. Измеряют высоту инструмента и отмечают ее на дальномерных рейках. Намечают характерные точки ситуации и рельефа, подлежащие съемке с данной станции, и направляют на них речников с рейками. Обычно в работе участвуют два речника; каждому из них дается конкретное задание. Для определения положения на планшете характерной точки местности наводят зрительную трубу кипрегеля на установленную в ней рейку; при этом скошенный край линейки должен проходить через точку планшета, соответствующую точке стояния мензулы. Затем измеряют дальномером расстояние до рейки. Для определения отметки реечной точки измеряют угол наклона *v* при одном положении круга - обычно при КЛ; при этом визируют на метку рейки, которой зафиксирована высота инструмента (если она видна), или на более высокое место рейки. По результатам измерений вычисляют угол наклона, горизонтальное положение линии и отметку точки стояния рейки; сразу отсчитывают по рейке горизонтальное расстояние и превышение. Не изменяя положения кипрегеля, откладывают горизонтальное проложение в масштабе карты вдоль скошенного края линейки (не прочерчивая линии) и накладывают на планшете точку; рядом с ней подписывают ее отметку, округленную до 0,1 м. Если снимается характерная точка контура, не являющаяся одновременно характерной точкой рельефа, отметку ее не определяют. Контурные и высотные характерные точки местности по возможности стараются совмещать.

Полученные при съемке реечных точек результаты измерений и вычислений записываются в полевой журнал. Форма его отличается от журнала тахеометрической съемки лишь отсутствием графы отсчетов по горизонталь- ному кругу.

Обход по контуру какого-либо объекта (дороги угодья и т.д.) поручает- ся одному речнику; при съемке сомкнутого контура речник обязан закончить обход в начальной точке. При обходе контура речник ставит рейку на всех его поворотах; контур практически считают прямой линией, если лежащие нанем точки отстоят от прямой на величину, меньшую двойной точности масштаба. Как только на планшете получены соседние точки одного контура, немедленно начинают изображать его, в противном случае некоторые точки его могут быть потеряны и контур будет изображен неверно. Снятые местныепредметы сразу изображают в соответствующих точках планшета установленными условными знаками, причем точка условного знака, обозначающая местоположение предмета, должна совпадать с наколом. Съемка рельефа проводится одновременно со съемкой ситуации. Реечные точки берут на характерных линиях и точках рельефа - водоразделах, на вершинах, подошвах и перегибах скатов, на дне котловин, на седловинах. Съемщик должен изучить местность с тем, чтобы наметить основные скелетные линии рельефа и выбрать на них положение реечных точек, отметки которых позволяли бы с необходимой точностью изобразить рельеф. По отметкам ряда точек, относящихся к одному элементу (скату или форме) рельефа, немедленно изображают его горизонталями, интерполируя на глаз их местоположение и внимательно рассматривая на местности изображаемый элемент.Если при этом выясняется, что взятых реечных точек недостаточно для правильной зарисовки данного места, берутся дополнительные реечные точки. Следует учесть, что перегибы скатов и складки местности лучше видны снизуили сбоку; при рассматривании сверху рельеф представляется более сглаженным. Поэтому рекомендуется по окончании съемки на станции устанавливать мензулу в некоторых реечных точках и, ориентируя планшет на глаз или с помощью буссоли, изображать детали рельефа, не видимые со станции.

Для контроля качества съемки ситуации и рельефа с каждой новойстанции повторно снимают некоторые точки, уже полученные на планшете с предыдущих станций.

Для лучшей характеристики местности, на каждом квадратном дециметре карты даются отметки ряда (от 5 до 15) наиболее типичных точек рельефа или контуров местности.

Элементы рельефа, не выражающиеся горизонталями, изображают установленными условными знаками.

Закрытые участки местности рекомендуется снимать после завершения съемки прилегающих к ним открытых участков.

Съемка считается удовлетворительного качества, если выполняются следующие установленные наставлением допуски:

ближайших точек съемочной сети не должна быть больше  $\pm 0.5$  м  $\pm 4$ , а в горных и пустынных а) средняя ошибка в положении на карте предметов и контуров местности относительно районах  $\pm$  0,75 мм (предельные ошибки, соответственно 1 и 1,5 мм);

б) средняя ошибка подписанной на карте отметки не должна быть больше ±0,8 м (относительно ближайшей точки съемочной сети);

в) средняя ошибка положения горизонтали по высоте относительно ближайших точек съемочной сети не должна быть больше  $\pm 1.0$  м; на зале- сенных участках местности эта ошибка не должна быть больше ± 2,0 м.

При съемке горных районов горизонтали должны правильно отображатьформы рельефа и не противоречить подписанным на карте отметкам точек.

В процессе съемки собирают различные сведения, необходимые для размещения на карте: названия населенных пунктов и число дворов в них, названия рек, озер, скорость течения, ширину и глубину рек, глубину и характер грунта бродов, определяют ширину проезжей части и характер покрытия дорог, длину, ширину и грузоподъемность мостов, породу леса, среднюю высоту и толщину деревьев и т.д. На реках через каждые 10-15 см в масштабе карты определяют отметку уреза воды, измеряя углы наклона на эти точки измеряют при двух положениях вертикального круга. Результаты измеренийи вычислений отметок записывают в журнал.

Оригинал топографической карты вычерчивается в поле карандашом, затем в камеральных условиях вычерчивается на чистовую тушью с применением условных знаков.

В случае, когда оригинал топографической карты не вычерчивается в поле, составляют кальку высот и кальку контуров.

На кальке высот показывают все пункты съемочного обоснования, а также пикеты и их высоты. Кальку вычерчивают черной тушью согласно таблицам действующих условных знаков. На кальку контуров наносят условными знаками всю ситуацию и объекты местности.

# **Методические указания к теме 3**

Электронный тахеометр является готовым решением для самого широкого круга геодезических задач: определение расстояний, расчеты относительно базовой линии, определение координат и высоты недоступного объекта, также, прибор выполняет обратную засечку (определение координат дополнительной точки, с помощью измерения в этой точке углов между направлениями на три данных пункта и более с известными координатами). Современный электронный тахеометр обладает большим объемом памятидля надежного хранения полученных данных, а интерфейс для связи с компьютером позволяет загружать координаты из ПК для последующего выноса данных в натуру, также данные можно перенести в ПК для последующей работы с ними уже на стационарном компьютере или ноутбуке.

Работу на станции начинают с установки и приведения прибора в рабочее положение. Для этого штатив над точкой ставят по отвесу, вдавливают его ножки, регулируя их высоту, чтобы головка штатива была горизонтальной. Тахеометр ставят на штатив, закрепляют становым винтом. Проводят окончательное центрирование и горизонтирование прибора с помощью встроенного оптического центрира, подъемных винтов, уровня. Измеряют высоту тахеометра от марки центра пункта до метки высоты прибора. Она должна измеряться до миллиметра, поэтому используют выдвижную веху с миллиметровыми делениями. Её вставляют в отверстие в подставке (предварительно вынув тахеометр из подставки) до упора в марку, измеряют высоту верха подставки и к ней прибавляют стандартную высоту прибора.

*Порядок работы на станции с электронным тахеометромSOKKIA SET 75RX* Перед описанием порядка работы с прибором рассмотрим назначение клавиш управления (рисунок 6):

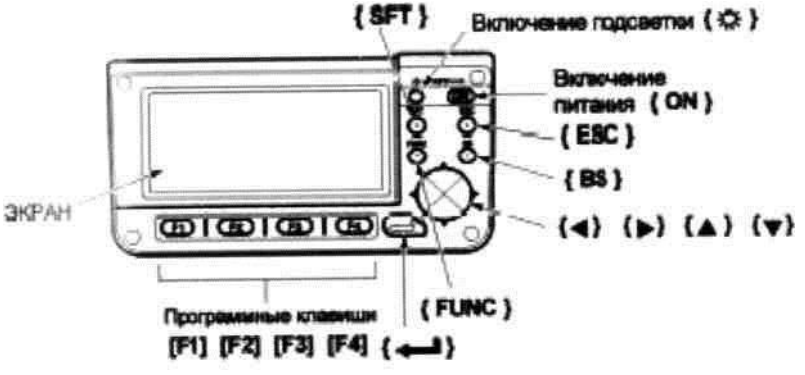

Рисунок 6

□ [ОN] – клавиша включения питания;

 $\Box$   $[\hat{\varphi}]$  – клавиша включения и выключения подсветки;

- □ [SFT] переключение регистра между прописными <sup>и</sup> строчнымибуквами
- □ [ЕSС] отмена ввода данных, переход на ступень выше по деревуменю;
- $\square$  [FUNC] переход на следующую страницу программных клавиш(пролистывание букв и цифр при вводе данных);

□ [ВS] – удаление введенных символов;

 $\Box$  [ $\blacktriangle$ ], [ $\blacktriangledown$ ] – перемещение курсора вверх и вниз;

□ [►], [◄] – перемещение курсора вправо <sup>и</sup> влево, выбор другой оп-

ции;

 $\Box$  [4] – клавиша, аналогичная клавише [ENTER] – [ВВОД] компьютерной клавиатуры. Далее в тексте клавиша будет обозначаться как [ВВОД];

 $\Box$  [F1], [F2], [F3], [F4] – программные клавиши. Служат для выбора со- ответствующих им значений.

Значения программных клавиш выводятся в нижней строке экрана. В дальнейшем условимся называть их «функциями». Кроме этого, в режиме редактирования клавиши служат для ввода букв и цифр.

Различные программы обработки полевых измерений предъявляют свои особые требования к структуре исходных данных и, как следствие, к технологии ведения полевых работ. Поэтому следует отметить, что в дальнейшем, получаемые результаты планируется обрабатывать в системе СRЕDО\_DАТ.

Весь процесс работы можно представить в следующей последовательности.

- 1. Выбор файла для хранения результатов измерений.
- 2. Вход в режим измерений с сохранением данных.
- 3. Ввод данных о точке стояния.
- 4. Измерение на точку ориентирования.
- 5. Измерение на последующую точку съемочного обоснования.
- 6. Собственно съемка.
- 7. Переход на следующую станцию и повторение действий с п.2 по п.6.Передача данных в компьютер.

Так как каждая точка при обработке в СRЕDО должна иметь свой уникальный номер (имя), перед началом работ необходимо установить порядок нумерации точек. Например, под точки съемочного обоснования выделяются первые 100 или 1000 номеров (зависит от размера объекта), а точки тахеометрической съемки нумеруются, начиная с 101 или 1001. Особенно важно установить порядок нумерации в том случае, если на одном объекте используются одновременно несколько приборов, иначе совместная обработка измерений в СRЕDО будет затруднена.

этого необходимо выполнить следующую последовательность дей<sup>3</sup>твий. После включения и инициализации вертикального и горизонтального кругов тахеометр автоматически войдет в режим [ИЗМЕРЕНИЯ] (рисунок 7).Первое, что мы должны сделать – указать (выбрать) файл, в который будут записываться результаты наших измерений. Для

- Нажимаем клавишу [ЕSС] – переходим в главное меню (рисунок 8).

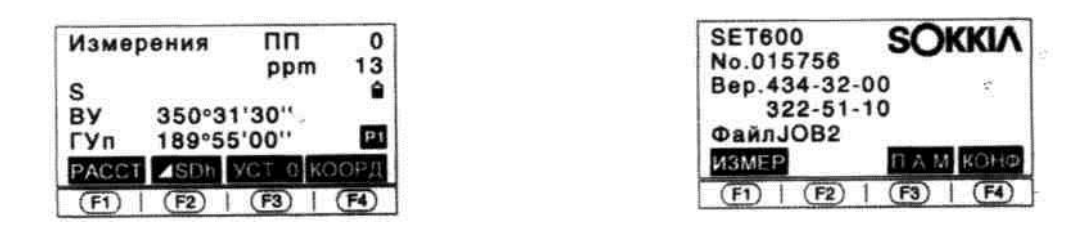

Рисунок 7 Рисунок 8

− Нажимаем [FЗ] – входим в режим [ПАМЯТЬ] (рисунок 9).

− Устанавливаем курсор на пункте меню «Файл работы», нажимаемклавишу [ВВОД] – переходим к экрану, показанному на рисунке 10.

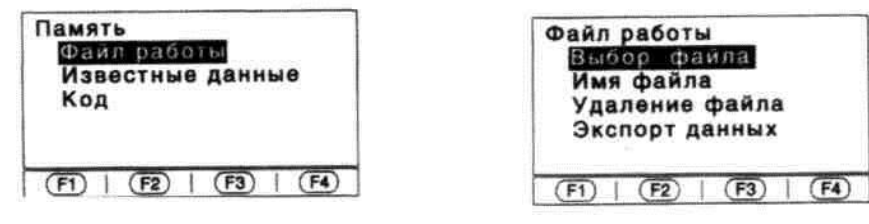

Рисунок 9 Рисунок 10

− Устанавливаем курсор на пункте меню «Выбор файла», нажимаемклавишу [ВВОД] – переходим к экрану, показанному на рисунке 11.

Выбрать файл для записи можно или [►], [◄], или нажав клавишу[F1], переходим к экрану, показанному на рисунке 12.

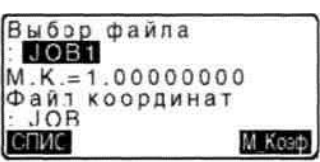

| Выбор файла<br>$•$ JOB1 |   |
|-------------------------|---|
|                         | 0 |
| JOB <sub>3</sub>        | 0 |
| JOB4                    |   |
| JOB <sub>5</sub>        |   |

Рисунок 11 Рис. 12

Количество записей в файле работы указано справа от названия. Знак

«\*» указывает, что файл не был передан в компьютер.

Для выбора файла необходимо установить курсор на нужный файл работы и нажать клавишу [ВВОД].

После этого прибор вернется в меню, представленное на рисунке 11. Здесь снова необходимо нажать клавишу

[ВВОД]. Теперь изменение файла работы принято.

− Нажимаем клавишу [F1] – возвращаемся в режим [ИЗМЕРЕНИЯ] (рисунок 13).

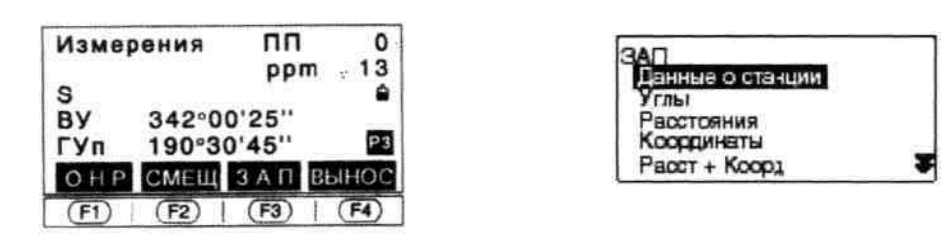

Рисунок 13 Рисунок 14

И так, файл выбран.

Следующая наша задача – активизировать режим работы тахеометра

{ЗАПИСЬ ДАННЫХ}. Для этого, находясь в режиме [ИЗМЕРЕНИЯ] (рисунок 13), пролистайте клавишей [FUNС] экраны и найдите функцию «ЗАП».

Если вы не изменяли установки прибора и используете заводскую настройку, то функция «ЗАП» находится на третьем экране – клавиша FЗ (рисунок 13).

Нажимаем FЗ, входим в режим [ЗАПИСЬ ДАННЫХ] (рисунок 14). Далее уместно будет провести аналогию между записью данных в па-

мять прибора и ведением обычного полевого журнала. Первое, что мы записываем в журнал – номер точки стояния и высоту инструмента. То же самое нам необходимо сделать, работая с SЕТом. Выбираем пункт меню «Данные по станции», нажимаем [ВВОД] (рисунок 14).

время, данные для вычисления атмосферной поправки и т.д. В саебм начале было отмечено, Тахеометр предлагает ввести координаты, имя (номер) станции, высотуинструмента (рисунок 15). Кроме этого, на следующих экранах этого пункта меню можно ввести код, дату, что измерения в дальнейшем будут обрабатываться в СRЕDО, поэтому заполнять все предлагаемые поляне обязательно. Достаточно ввести номер станции и высоту инструмента, а в случае, когда вам требуется высокая точность, еще температуру и давление для вычисления атмосферной поправки. Координаты и высоту станции удобнее позже задать в СRЕDО\_DАТ

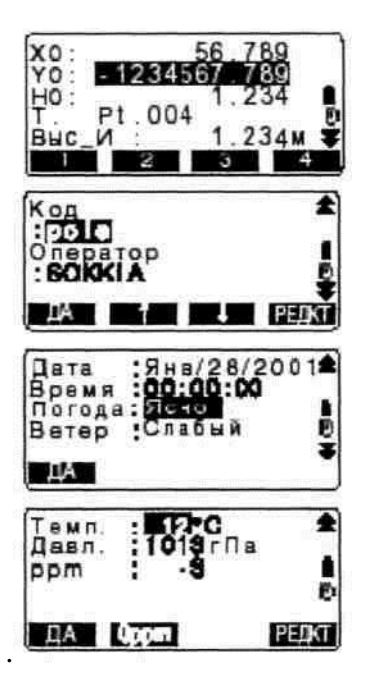

#### Рисунок 15

Как вводить данные в электронные тахеометры SET? Нужно установить курсор на интересующем вас поле и нажать клавишу [РЕДКТ] - редактирование. В нижней строке экрана над функциональными клавишами появятся цифры 1, 2, 3, 4. Ввод нужной цифры осуществляется нажатием соответствующей клавиши, переход к другим цифрам – клавишей [FUNC] (длительное нажатие приводит к пролистыванию списка против часовой стрелки). Следует заметить, что для редактирования номера точки и кода доступны цифры, буквы латинского алфавита, а также символы: «.», «+», « », «-», «&». Для редактирования высоты инструмента и координат – только цифры исимволы: «.», «-», «+». Выход из режима редактирования осуществляется переносом курсора на следующее или предыдущее поле.

После внесения изменений во все интересующие поля выйти из пункта меню «Данные по станции» следует, выбрав программную клавишу [ДА]. При этом все данные по станции будут записаны в память прибора. Если введенный номер уже имеется в текущем файле работы, то на экран будет выведен запрос (рисунок 16). Такой запрос появится при совпадении номеров сохраняемых точек с уже проверяется. Поэтому такой запрос будет, даже если вы сохраняете измерения, а под таким номером существуют координаты. При нажатии [ДА] существующая точка будет перезаписана вводимой точкой (номер останется), [ДОБ] - вводимая точка в конец списка, [HET] - записи в память не произойдет.

Рисунок 16

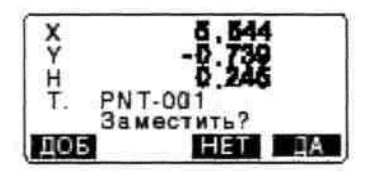

Следующий этап работы – ориентирование инструмента. Рассмотрим два варианта.

Вариант первый, когда на точке ориентирования установлен отражатель. Находясь в режиме [ЗАПИСЬ ДАННЫХ], выбираем пункт меню «Расстояния» и нажимаем [ВВОД]. На открывшемся экране (рисунок 17) выбираем функцию [РАССТ] и проводим измерения. После окончания измерения экран примет вид, показанный на рисунке 18.

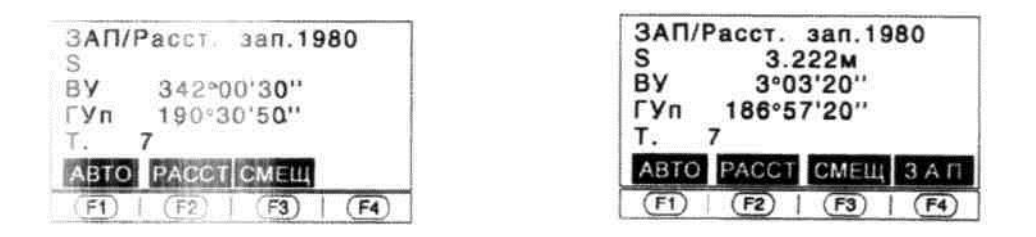

Рисунок 17 Рисунок 18

Для сохранения измеренных значений в памяти прибора выбираем функцию [ЗАП].

Устанавливаем курсор (рисунке 19) на номере точки и вводим нужное значение, затем редактируем высоту отражателя. Все внесенные и измеренные данные сохраняем, выбрав функцию [ДА].

Второй вариант, встречающийся чаще, когда на точке ориентирования устанавливается визирная веха.

Наводимся на веху и, находясь в режиме [ЗАПИСЬ ДАННЫХ], выбираем пункт меню «Углы», нажимаем [ВВОД]. На открывшемся экране (рисунке 20) отображаются текущие значения вертикального и горизонтального углов.

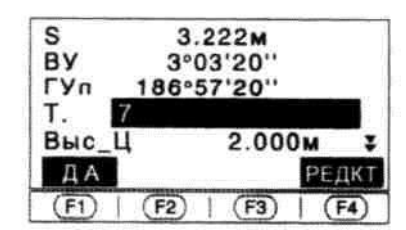

| ЗАП/Углы |            | <b>380.1980</b> |
|----------|------------|-----------------|
| ВY       | 3°03'20"   |                 |
|          | 186°57'20" |                 |
|          |            |                 |
|          |            |                 |

Рисунок 19 Рисунок 20

47

Для удобства работы можно обнулить значение горизонтального угла, нажав дважды [УСТ\_0]. Для сохранения измеренных значений в памяти при- бора выбираем функцию [ЗАП]. Редактируем номер точки, как было показано выше.

Прежде чем переходить к съемке, рекомендуем вынести следующую точку съемочного обоснования. Для этого устанавливаем отражатель на выбранную точку. Находясь в режиме [ЗАПИСЬ ДАННЫХ], выбираем пункт меню «Расстояния». Далее проводим измерения, редактируем и сохраняем данные, выполняя те же операции, что и при ориентировании по отражателю.

Теперь переходим к самой съемке. Съемка проводится все в том же ре- жиме [ЗАПИСЬ ДАННЫХ], пункт меню «Расстояния». Наводим прибор на первую точку, нажимаем [РАССТ] и измеряем расстояние. После измерения экран примет вид, показанный на рисунке 18. Для сохранения результатов измерений выбираем функцию [ЗАП]. Редактируем номер точки, высоту наведения (рисунок 19). Все изменения сохраняем, нажав [ДА], при этом экран вернется к состоянию, показанному на рисунке 17. Если на следующих точках не меняется высота наведения и не требуется кодирование информации, то для работы удобнее использовать функцию [АВТО].

При нажатии этой клавиши прибор производит измерения, присваиваетточке следующий по порядку номер и сохраняет результаты. Использование функции [АВТО] значительно увеличивает производительность.

Теперь несколько слов о кодировании полевой информации, поскольку этот процесс является неотъемлемой частью современной технологии съемки. Электронные тахеометры SET имеют «лист кодов» - область памяти, в которой заранее можно разместить сорок кодов. В процессе съемки исполнитель имеет возможность вносить коды, выбирая из «листа» или вводя их вручную. Кодировать можно точечные, линейные и площадные объекты. Приобработке полевых измерений в системах CREDO коды распознаются, и в точках съемки отображаются соответствующие условные знаки, что делает процесс составления планов более быстрым и наглядным. Полностью закодировать информацию в поле - это значит мысленно составить будущийплан.

Исполнитель должен помнить большое количество кодов и команд. При этом, стоя у прибора, он просто не видит многих деталей ситуации и рельефа. Поэтому рекомендуется ведение обычного подробного абриса, кодируя информацию в поле только в случае необходимости.

Закончив съемку на первой точке, перемещаем прибор на вторую. Работу продолжаем с описания новой станции, затем ориентирование, измерение на следующую точку съемочного обоснования, съемка, снова переход и т.д.

Все записываемые данные хранятся в памяти прибора последовательно. В общем, значительно упрощенном виде их можно представить следующим образом:

- 1. Имя файла.
- 2. Настройки прибора.
- 3. Данные станции 1.
- 4. Измерения на ориентирную точку.
- 5. Измерения на последующую точку съемочного обоснования.
- 6. Измерения на точку съемки (пикет).

N. Данные по станции 2.

N+1. Измерения на ориентирную точку.

N+2. Измерения на последующую точку съемочного обоснования.

N+3. Измерения на точку съемки (пикет).

Все измерения, сохраненные ниже данных по станции, считаются сделанными с этой станции. Информация, содержащаяся в строках 3, 4, 5, N+1, N+2, N+3 имеет один и тот же вид. Она включает номер точки, значения горизонтального и вертикального углов, наклонное расстояние и код. Ни каких особых отметок о том, что одни измерения выполнены для определения точек съемочного обоснования, а другие для определения съемочных пикетов - нет. Система СREDO DAT проанализирует измерения на наличие прямых и обратных наблюдений, и сама разделит данные съемочного обоснования и тахеометрической съемки. Таким образом, можно сделать вывод, что системаCREDO DAT не предъявляет никаких особых дополнительных требований к порядку проведения полевых измерений. Но это только отчасти заслуга СREDO DAT. Дело в том, что формат хранения данных SDR, используемый в тахеометрах производства Sokkia, несет в себе всю необходимую информацию. При открытии нового файла автоматически формируется заголовок, в котором размещаются дополнительные данные о приборе (от серийного номера до вида оцифровки вертикального круга), об отражателе (постоянная призмы) и т.д. Формат SDR заслуженно считается одним из удачных форматов хранения полевых ланных.

Последний этап работы - передача накопленных данных в компьютер.

Для передачи данных из тахеометра

ProLink обеспечивает двухстороннюю связь тахеометра и компьютера, а также позволяет редактировать и создавать файлы в формате SDR.

49

# **Лист регистрации изменений к рабочей программе практики**

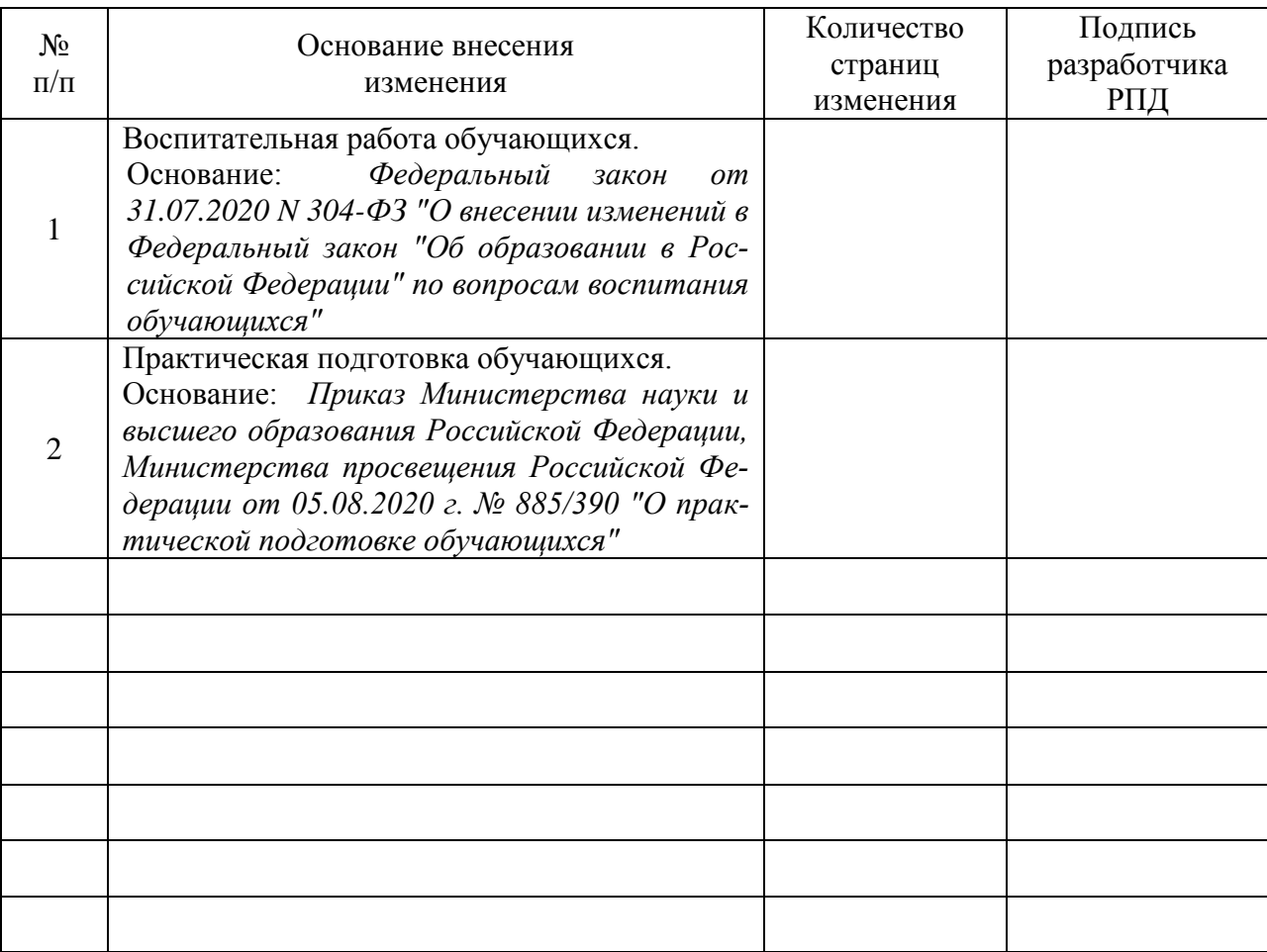

Комсомольск-на-Амуре 2021